**BUDAPESTI GAZDASÁGI EGYETEM GAZDÁLKODÁSI KAR ZALAEGERSZEG**

# **Számlázó program online és telefonos felületének megtervezése**

**Belső konzulens: Balogh Csaba**

**Külső konzulens: Bognár Norbert**

**Halász Franciska BA/BScNappali Gazdaságinformatikus szak Logisztika szakirány**

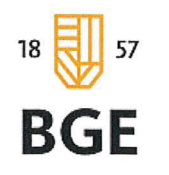

BUDAPESTI GAZDASÁGI EGYETEM ALKALMAZOTT TUDOMÁNYOK EGYETEME

GAZDÁLKODÁSI KAR ZALAEGERSZEG

### **NYILATKOZAT**

#### a szakdolgozat digitális formátumának benyújtásáról

A hallgató neve: Halász Franciska Szak/szakirány: Gazdaságinformatika szak/ Logisztika szakirány

Neptun kód: NRIR8A\* A szakdolgozat megvédésének dátuma (év): 2018. A szakdolgozat címe: Számlázó program online és telefonos felületének megtervezése

Belső (operatív) konzulens neve: Balogh Csaba Külső (szakmai) konzulens neve: Bognár Norbert Legalább 5 kulcsszó a dolgozat tartalmára vonatkozóan: ergonómia, felülettervezés, számlázás, felhasználói élmény, szoftverminőség

Benyújtott szakdolgozatom **nem titkosított / titkosított.**  (Kérjük a megfelelőt aláhúzni! Titkosított dolgozat esetén a kérelem digitális másolatának a szakdolgozat digitális formátumában szerepelnie kell.)

**Hozzájárulok / nem járulok hozzá,** hogy nem titkosított szakdolgozatomat az egyetem könyvtára az interneten a nyilvánosság számára közzétegye. (Kérjük a megfelelőt aláhúzni!) Hozzájárulásom - szerzői jogaim maradéktalan tiszteletben tartása mellett -nem kizárólagos és időtartamra nem korlátozott felhasználási engedély. .

Felelősségem tudatában kijelentem, hogy szakdolgozatom digitális adatállománya mindenben eleget tesz a vonatkozó és hatályos intézményi előírásoknak, tartalma megegyezik nyomtatott formában benyújtott szakdolgozatommal.

Dátum: ~.Q!fg .. ~~ ~~ )f. .. .. .. ... .. ... *. .. . lh/qn. .. ..* E<!:.!0X4. ................ ....... . .

hallgató aláírása

#### **A digitális szakdolgozat könyvtári benyújtását és átvételét igazolom.**

Dátum: 2018 Mái 16 (ehe Modarin Rue t

könyvtári munkatárs

P.H.  $6$ . dapesti Gazdasági Egyetem Könyvtár 8900 Zalaegerszeg Gasparich u. 18/a 'o!!() o. : ;'Jrn : 15329822-2-41

# Tartalomjegyzék

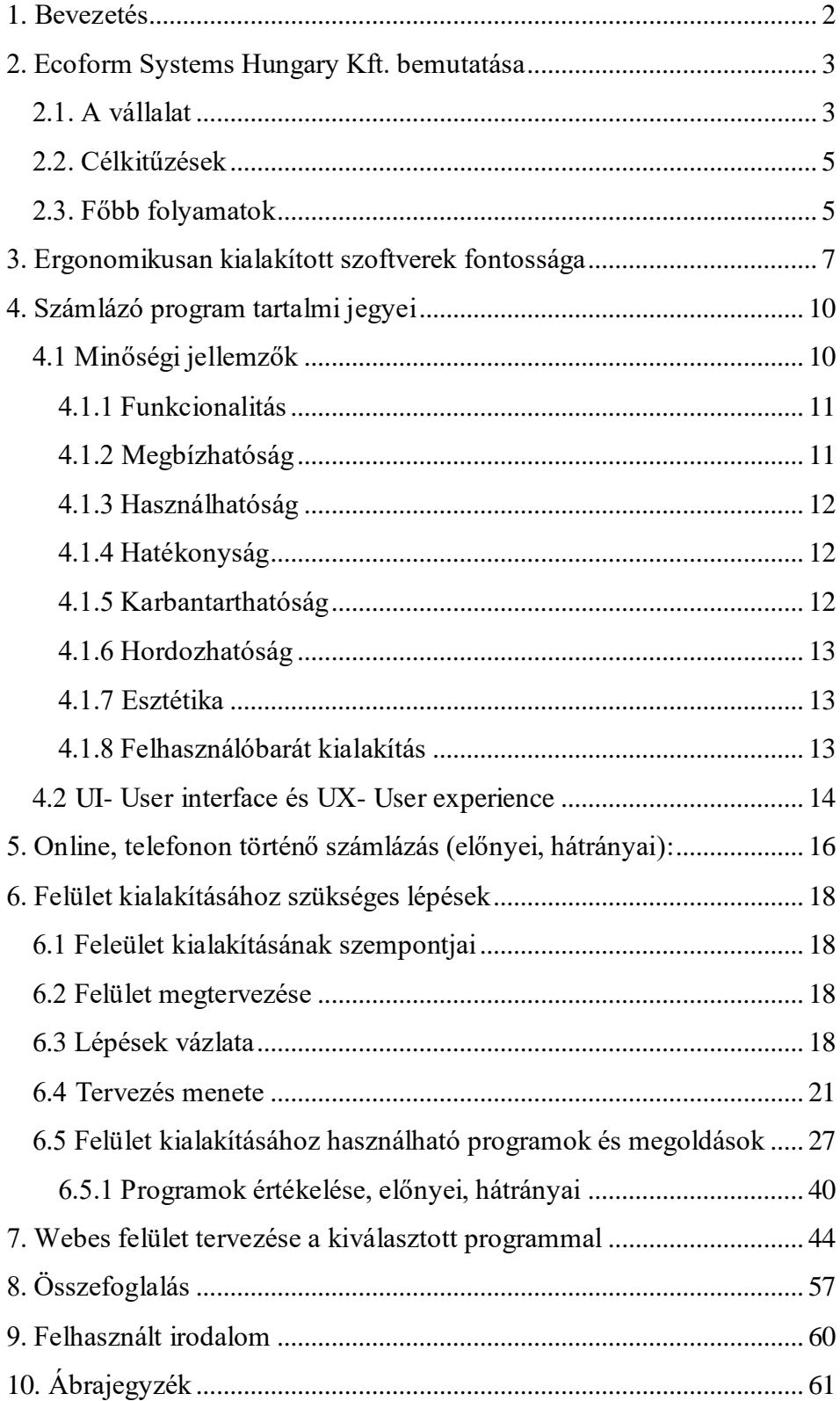

## <span id="page-3-0"></span>1. Bevezetés

"*Design is not just what it looks like and feels like. Design is how it works.*" (Steve Jobs)

Szakdolgozatom témájaként egy számlázó program online és telefonos felületének megtervezését választottam az ergonomikus kialakítást és minél jobb felhasználói élményt szem előtt tartva.

A témaválasztás azért esett erre, mert a gyakorlatomat egy szoftverfejlesztő cégnél töltöttem, ahol az előbb leírt feladatot kaptam munkaként. A projekt megoldása során számos szempontot figyelembe kellett vennem, hogy a felhasználó számára a legegyszerűbb és legkézreállóbb kezelő felület legyen biztosítva. A cél egy ergonomikus interface kialakítása volt. Dolgoztam könyvelői cégnél, ahol adatrögzítés volt a munkám, és az ott szerzett tapasztalatok alapján fontos számomra, hogy az online felületet használónak a legkényelmesebb legyen a munka elvégzése.

Dolgozatom első részében bemutatom az Ecoform Systems Hungary Kft. t, ahol a gyakorlati időmet töltöttem. Kitérek a cégre, annak célkitűzésire, és legfőbb fejlesztési folyamataira.

Ezek után írok az ergonómia meghatározásáról, annak fontosságáról, mind a fejlesztői oldalról, mind pedig a felhasználói oldalról.

A vállalatoknál történő számlázás a legfontosabb folyamat. Ebből származik a bevétel, ez igazolja, hogy szolgáltatás nyújtás történt, vagy pedig áru lett eladva. Ezek a számlák jelentik a bevételt a cégek számára. Ezért is nagyon fontos odafigyelni a megfelelő adatok megadására a számlák kitöltésénél. A dolgozatom következő részében a számlák adatszolgáltatási kötelezettségeiről írok, a törvénykönyvben leírt paragrafusoknak megfelelően. Ez mellett a minőségi jellemzőket is megvizsgálom, illetve kitérek UX fogalmára és arra, hogy miért is fontos. A felhasználói felület- és élmény meghatározása után kitérek az online, illetve telefonon történő számlázás előnyeire és hátrányaira. Összevetem és összeszedem a legtöbb érvet, ami mellette, vagy ellene szól.

Hatodik pontban a felület kialakításának legfontosabb szempontjait veszem elő és vizsgálom meg őket. Majd a képernyőképek kialakításához szükséges lépések vázlatát tárom fel. Milyen lépésekben álltam neki a tervezésnek, mik voltak a legfontosabb mérföldkövek számomra, amik segítettek a munkámban.

A felhasználói felület végleges kialakítása előtt, szoftverek segítségével megtervezem a felületet. A programok összehasonlítása során figyelembe veszem a kezelhetőséget, az érthetőséget, a használatot, kivitelezést, a lehetséges funkciókat és ezek alapján rangsorolom őket. A számomra leginkább effektív tervezői szoftver kiválasztása után, annak segítségével és azon keresztüli bemutatással fogom a számlázó felületét megtervezni. A legvégén pedig a lehetséges tovább fejlesztési javaslatokat fogom

feltárni.

# <span id="page-4-0"></span>2. Ecoform Systems Hungary Kft. bemutatása

## <span id="page-4-1"></span>2.1. A vállalat

Az Ecoform Systems Hungary Informatikai fejlesztő Kft. 2010-ben alakult. Azzal a céllal jött létre, hogy a leendő partnerek számára olyan termékeket és szolgáltatásokat kínáljon, amelyek egyszerűbbé tehetik a vállalkozásuk működését a mindennapokban. Weboldal segítségével elhelyezhessék az interneten kínálatukat, vagy egy új arculat létrehozásával vonzóbbá tegyék azokat az ügyfelek számára. A fő tevékenység a számítógépes programozás, de ez mellett foglalkoznak hardverrel, valamit IT, web, hosting területen is.

## **ECOFORM** systems<sup>®</sup> Software Development Company

A számítástechnikai tevékenységet főtevékenységként végző vállalatok száma folyamatosan nő. Az informatikai tevékenység napjainkban már olyan mértékben része a társadalmi és gazdasági életnek, hogy elengedhetetlen a számítástechnikai alapszolgáltatásokat nyújtó szervezetek számának növekedésével számolni. A folyamatos technológiai haladással tartani kell az iramot, aminek következtében új szakmai fogalmakkal, fejlettebb berendezésekkel kell számolnia a vállalatnak.

Az Ecoform Systems Hungary Kft. ezeknek az újonnan kialakuló és fejlődő elvárásoknak megfelelően fejleszti a szoftverfejlesztők tudását, az informatikai eszközök korszerűsítését. Ahogy korábban is írtam, a számítástechnikában tevékenykedő vállalatok száma egyre nő, így egyre több lesz a versenytárs. Regionálisan, akiket említhet és megvizsgált versenytársként a cég, a következők:

- ProComp Számítástechnikai és Elektronikai Kft.

- Zalaszám Kft.

Ezek a versenytársak már hosszabb ideje jelen vannak a piacon, mint az Ecoform Systems Kft, ennek ellenére is kiélezett a verseny, mivel a vállalkozás egy igen széles körű szolgáltatás és termékpaletta kialakítását vitte véghez.

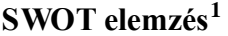

 $\overline{a}$ 

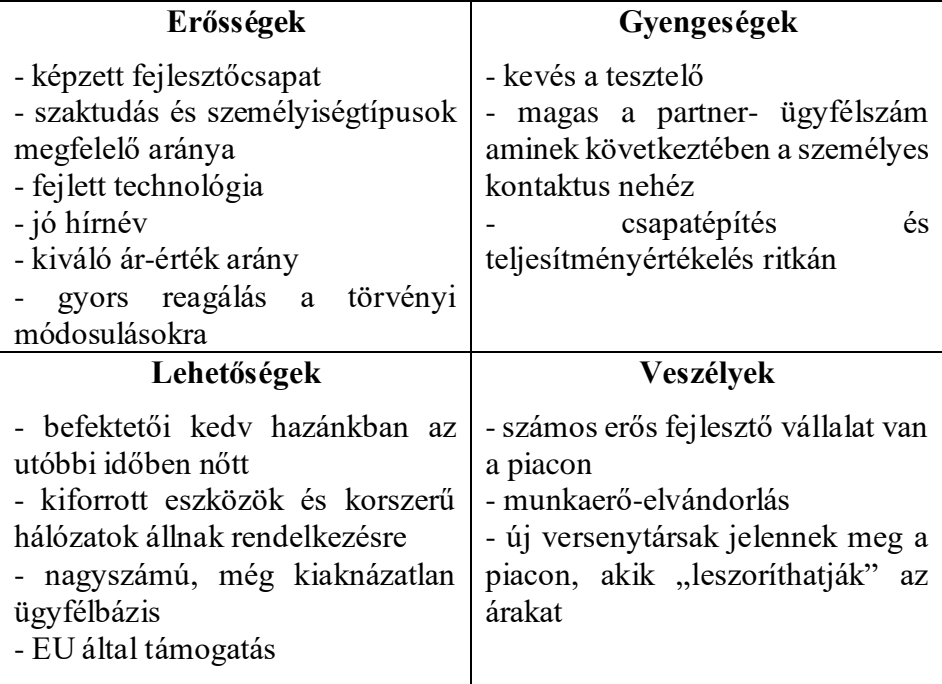

<sup>1</sup> Egy külső cég által elkészített elemzésből vett pár részlet

## <span id="page-6-0"></span>2.2. Célkitűzések

"A cég azzal a céllal jött létre, hogy professzionális szoftvereket fejlesszen az ügyfelek igényeinek megfelelően, és ezeket szoftvereket támogassa a fejlesztés kezdeti fázisától egészen az üzemeltetésig.

Hiszünk benne, hogy a megoldásainkban alkalmazott korszerű, és jövőbe mutató technológiák által egy sikeresebb jövő felé vezetheti cégét." (Es\_Techbemutato)

A termékek és szolgáltatások kínálatát a mindenkori piac igényeihez kell alakítani. Folyamatos fejlesztést igényelnek a szolgáltatások, amiknek meg kell felelniük a jelenlegi piaci és a vásárlói trendeknek, illetve úgy alakítani a választékot és fejleszteni a termékeket, ahogy változik a kereslet.

A szoftverfejlesztés során a legfőbb, hogy valami egyedit tudjon nyújtani a vállalat. Az egyedi szoftverek felhasználóbarát és modern grafikus felülettel kell, hogy rendelkezzenek. Könnyű használatot, stabil hibatűrő működést kell biztosítani. Ehhez szükség van egy fejlett adatbázis- kezelő rendszerre is. A mai világban, ahol rengetegszer a telefonját használja az ember és méretben igen eltérő képernyőméretek vannak, mind mobil, mind monitor, laptop kijelző tekintetében, és különböző internetes böngészőket használnak, elengedhetetlen a platformfüggetlen működés.

## <span id="page-6-1"></span>2.3. Főbb folyamatok

A partner igényeknek megfelelően az egyedi szoftverfejlesztés szolgáltatása mellett, saját fejlesztésű rendszerek testreszabása és azoknak a kívánságoknak megfelelően a továbbfejlesztését is megcsinálja a vállalat. Ezeknek a saját fejlesztésű rendszereknek a jogszabály változások miatti aktualizálása is feladatai közé tartozik. Hiba esetén fellépő probléma megoldására online és telefonos ügyfélszolgálat áll rendelkezésre. Ezek mellett távfelügyeletet és termék- életciklus követést is végez a vállalat. Outsourcing a Partner IT tevékenységének kiszervezése a céghez.

IT rendszerek tervezését, annak projekmenedzsmentjét, a folyamatok tervezését, szabályzatok készítését, auditot és átvilágítást is csinálnak. Az IT rendszerek mellett, hálózatok kiépítése, azoknak karbantartása és

felügyelete is szolgáltatásaik közé tartozik a rendszergazdai szolgáltatással együtt.

A széles körű lehetőségeket kihasználva a népszerűvé vált 3D tervezés, kivitelezés és nyomtatás területén is megjelenik a cég.

A mai világban a piacon egyre több az olyan vállalat, aki rendelkezik üzlethelységgel, és helyben árulja termékeit, de szeretne az interneten is értékesíteni. A cég webshopok készítését, fejlesztését is vállalja.

Kiemelkedő szakterületek:

Üzleti-, ügyviteli informatikai rendszerek tervezése, fejlesztése. Erős környezetvédelmi és hulladékgazdálkodási szakmai ismeretek, informatikai rendszerek fejlesztése.

Közigazgatási, önkormányzati, gyógyszertári, patikai informatikai rendszerek fejlesztése.

Szállás információs rendszer fejlesztése, üzemeltetése (SZIR).

Ezeknek a szoftverének, weboldalaknak, webshoppoknak fejlesztése a következő fejlett technológiák felhasználásával jött létre:

- .NET, WinForms, DevExpress,
- Microsoft MVC
- Entitiy Framework,
- Linq to SQL, LinQ to Object,
- XML
- -Web Service,
- Windows Service
- Android, Windows Phone

#### **Adatbázisok:**

- Firebird SQL
- Microsoft SOL Server
- MySQL
- PostgreSQL

#### **Fejlesztési nyelvek:**

- **C# (erősen preferált nyelv)**
- VB.NET (Visual Basic for .NET)
- Delphi
- PHP
- **Java (Android)**
- JavaScript
- PSOL (Firebird Server)
- T-SQL (MS SQL Server)

# <span id="page-8-0"></span>3. Ergonomikusan kialakított szoftverek fontossága

"*Az ergonómia az ember és munkakörnyezete kölcsönhatásának tudományos tanulmányozása. A munkakörnyezet nem csupán a dolgozót körülvevő fizikai környezeti tényezőket jelenti, hanem a munkavégzés során használt eszközöket, anyagokat, továbbá a munkamódszert a munka szervezetét, akár egyéni, akár csoporton belül végzett munkáról van szó. Mindezek kapcsolatban vannak magával az emberrel, a képességeivel, a lehetőségeivel és a korlátaival.* "(K. F. M. Murrell)

Az ergonómiának 3 fontos alapelve van, amit szem előtt kell tartani<sup>2</sup>:

- A feladatot és a munkahelyet a felhasználóhoz illesszük
- A felhasználói adottságok figyelembe vételével tervezzünk
- Figyelembe kell venni az átlagtól eltérő felhasználók adottságát, igényeit is

Az ergonómiai elvek, munkarendszerek tervezéséhez az ISO 6385:1981 es szabvány tartozik.

Napjainkban minden számlának az előállítása vagy rögzítése program segítségével történik, ha eltekintünk a kézi számlatömb kiállításától. Ebben az esetben is a későbbiekben a könyvelőnél mindenképp rögzítésre kerül a számla. Ezeknek a programoknak célszerű ergonomikusan kialakítani a felületüket, hogy a használat során egyértelműen kezelhető legyen a felhasználó számára. Olyan programmal dolgozni, ami nehézséget okoz a user-nek és megnehezíti a munkavégzést, ellehetetleníti a feladatok elvégzését. "Az ergonómia egy tudományág, ami az embergép- munkakörnyezet kapcsolatát vizsgálja."<sup>3</sup>

A számítógépen futó programok nem megfelelő kialakítása számos problémát okozhat. Nem megfelelő betűméret, túl kicsi elemek ronthatják a szemet, a lassú betöltés és nehezen induló folyamatok megnehezítik a munkavégzést. Az ember tűrő képessége csökken, stresszhelyzet áll elő,

 $\overline{a}$ 

 ${}^{2}$ Dr. Szabó Gyula: Az ergonómia fogalma, története, területei és szemléleti kerete [online] Hozzáférés (URL): [http://mtk.bme.hu/anyag/ora/MV\\_1\\_w.pdf](http://mtk.bme.hu/anyag/ora/MV_1_w.pdf)

<sup>3</sup> https://hu.wikipedia.org/wiki/Ergon%C3%B3mia

http://www.karinthy.hu/home/informatika/ergonomia/index.html

ami egészségügyi károsodást is okozhat. Ezért fontos az ember és környezete közötti harmónia biztosítására törekedni.<sup>4</sup>

A szoftver- ergonómia felelős azért, hogy a folyamatos munkavégzés ne legyen olyan fárasztó, a felhasználók hatékonysága növekedjen, úgy, hogy az ember és a számítógép közötti párbeszédet, információ megosztást a felhasználó igényeihez igazítjuk. Mindezt a következő kérdésekre odafigyelve tesszük meg<sup>5</sup>:

- Hogyan lesz legegyszerűbben kezelhető a felhasználó számára?
- Hogyan tudja a leggyorsabban átlátni az oldalt?
- Hogyan tudja a user a feladatát a lehető leggyorsabban megoldani? Adott idő alatt mennyi munkát tud elvégezni.
- Mennyire illeszkedik más eszközök használata közben a program?
- Hogyan jelenítsünk meg adatot a képernyőn?
- Hogyan kérjünk be adatot a képernyőn, hogy lenne a legcélszerűbb?
- Milyen sorrendben írjuk ki az adatokat?
- Milyen események kapcsolódnak a bekért adatokhoz?
- Milyen kapcsolat van az adatok között?
- Milyen várható hibákat kell kiküszöbölni?
- Hogyan tudjuk a hibákat megoldani?
- Milyen szabályoknak kell megfelelni?

 $\overline{a}$ 

Az ergonomikus kialakításnál a cél nem az, hogy egy- egy feladatot megkönnyítsünk, hanem az egész munkavégzést, az életminőséget javítsuk.<sup>6</sup> A felesleges információkat, körítést, amire úgy sem fog odafigyelni a felhasználó, azt el kell hagyni, és a fontosabb részekre pontosítani helyette. Meg kell jegyeznünk, hogy az egyszerűség mindig jobb, és hatásosabb. Egy túlzsúfolt képernyő megnehezíti a feladat

<sup>4</sup> http://tudasbazis.sulinet.hu/hu/termeszettudomanyok/az-egeszseges-eletmod/azegeszseges-eletmod/bevezetes-az-ergonomiaba/az-ergonomia-celja-es-feladatai <sup>5</sup>Starkné dr. Werner Ágnes: Ergonómia - Szoftver Szoftver-ergonómia [fájl] Letöltés időpontja: 2018.02.13. Hozzáférés (URL):

https://www.google.com/url?sa=t&rct=j&q=&esrc=s&source=web&cd=4&ved=0ahUK EwiV06bYm\_baAhVCjqQKHbF0Ak0QFgg9MAM&url=http%3A%2F%2Fvirt.unipannon.hu%2Findex.php%2Fcomponent%2Fdocman%2Fdoc\_download%2F52szoftverfejlesztes3ergonomia&usg=AOvVaw28QiC\_ZLth78hSjhJZchxI <sup>6</sup> Leiszter Attila: Webergonómia – Jakob Nielsen nyomán. 2.kiadás. Budapest: Typotex Kiadó, 2011. p. 12

elvégzését. A felhasználó számára fontos információk mellett ott vannak azok is, amikre neki semmi szüksége nem lenne. <sup>7</sup>

Az oldal kialakításánál oda kell figyelni, hogy mindig biztosítsuk a vissza lehetőségét, mert ez egy bizonyos biztonságérzetet ad a user- nek. Egy példa, hogy mennyire tudja befolyásolni az embereket, a kilépés, vagy vissza hiánya. Az eset annál cégnél történt, ahol gyakorlati időmet töltöttem. Az egyik programban, egy funkciónál, bizonyos okok miatt, el lett távolítva a jobb felső sarokban lévő kilépési lehetőség. Pár napon belül jöttek a telefonhívások, email- ek, hogy nincs ott az a "piros kis x". A felhasználók teljesen kétségbeestek, hogy miért nincs ott.

Visszalépés biztosítása mellett oda kell figyelni a görgetésre is. Senki nem szereti, ha vízszintesen kell görgetni. Próbáljuk meg úgy kialakítani a képernyőn az elrendezést, hogy ne kelljen használni a jobbra, vagy balra görgetés funkcióját. Az oldalon a vízszintes és függőleges mozgatás mellett, ami még igen fontos, a válaszidők gyorsasága. A mai felgyorsult világban mindennek egy pillanat alatt válaszolnia kell, vagy legalább is valamilyen visszajelzést adnia. Ezeknek a válaszidőknek a türelmi időn belülre kell esnie. Ez az idő minden ember esetében más lehet, hiszen nem vagyunk ugyanolyanok.

A kialakítást tekintve a színek használatára is oda kell figyelni. A kék árnyalatai a legjobb és legerősebb jelzések. Ikonok használata esetén a törekedni kell a szabványos megszokottak alkalmazására. A grafikai tervezés során a letisztult kialakítást kell szem előtt tartani, ahogy korábban is írtam már, a kevesebb több. Az oldalméretet platformfüggetlenként megtervezni, a felesleges és válaszidő hosszabbító animációkat, esetleges interakciókat elhagyni. Az olyan nagyméretű képeket, amik lassítják az oldal betöltését a tervezés során számításba sem venni. A számlázó esetében a felhasználó úgy sem a kinézettel, a megjelenéssel fog foglalkozni, hanem hogy mennyire tudja használni az

 $\overline{a}$ 

<sup>7</sup> Leiszter Attila: Webergonómia – Jakob Nielsen nyomán. 2.kiadás. Budapest: Typotey Kiadó, 2011. p. 33-34

oldalt. A munkájának megfelelő funkciókkal rendelkezik- e. Persze ez nem jelenti azt, hogy ne egy igényes kialakítást hozzon létre a designer. <sup>8</sup>

## <span id="page-11-0"></span>4. Számlázó program tartalmi jegyei

Mi is jut eszébe először az embernek arról, hogy számlázó? Nekem a pénz. Nincs rá különösebb magyarázatom, mint, hogy terméket, vagy szolgáltatást kell kifizetnem, vagy ezek értékesítéséért kapok fizetséget. Persze számos lehetőség is az agyunkba villanhat a szó hallatán. Ez a sok potenciál adja a számlázók lényegi jegyeit, mint például a pénz. A számlán meg kell határozni a végösszeget, ami kifizetésre fog kerülni. A végösszeg pedig áll egy nettó értékből plusz az általános forgalmi adó (továbbiakban: ÁFA) értékből. A nettó végösszeget a mennyiség és a nettó egységár adja. A számla végét számos lehetőség befolyásolja. Mivel egy online felületű programról beszélünk, nem csak a helyes adatok megadásának, de a minőségi jellemzőknek is meg kell felelni. Ezeket a következő pontokban fogom kifejteni.

## <span id="page-11-1"></span>4.1 Minőségi jellemzők<sup>9</sup>

 $\overline{a}$ 

A programnak, szoftvernek, weblapnak a következő minőségi jellemzőkkel kell rendelkeznie. *Funkcionalitás*a meglegyen, vagyis a szolgáltatási igényeket teljesítse, *megbízható* - hibamentesen működjön, *használható*, *hatékony*-kapacitás kihasználás a legjobb mértékben történjen, *karbantartható*- változtatások elvégzéséhez a lehetőséget biztosítani kell és *hordozható* legyen. Ez mellé a weboldalak szempontjából az *esztétiká*t és *felhasználóbarát kialakítás*t is fel kell sorolni.

<sup>8</sup> Leiszter Attila: Webergonómia – Jakob Nielsen nyomán. 2.kiadás. Budapest: Typotey Kiadó, 2011. p. 54-94

<sup>9</sup> Nagyné Halász Zsuzsanna: Információs rendszerfejlesztés 1. előadás: Információs rendszer fejlesztés diák1 [fájl] PPT fájl, 8.dia Letöltés ideje: 2017.02.07. Hozzáférés (URL): https://moodle.uni-bge.hu/course/view.php?id=1725

#### <span id="page-12-0"></span>4.1.1 Funkcionalitás $^{10}$

A szükséges adatszolgáltatáson kívül, a számlázónak meg kell felelnie a felhasználói elvárásoknak is. A konkrét feladatokra használható funkciókat teljesíteni kell. A legfőbb elvárás a funkcionalitás, a kitűzött célnak megfelelően működőképes legyen. A feladata szerinti eredményeket, eljárásokat, megoldásokat tartalmazza. Mindezt úgy kell megoldani, hogy csak a szükséges információkat közöljük a felhasználóval, és a nélkülözhetetlen adatokat kérjük be. Ezeket standard formátumban, olyan nyelvhasználattal kell megjeleníteni, ami a user számára is ismert. A lényeges, kulcs részeket kiemelni, hogy jobban látható és figyelem felkeltőbb legyen. A funkcióknál, az adatokhoz való jogosulatlan hozzáférés esélyét ki kell küszöbölni, a felhasználói tevékenységeket pedig nyilvántartani. A biztonságra is figyelmet fordítani, ne szivárogjon ki adat, amit felhasználhatnak akár magánszemély, akár cég ellen.

A személyes adatok védelmére vonatkozó szabályokat a 2011. évi CXII. törvény tartalmazza. 2016.április 27-én az Európai Parlament és az Európai Tanács új adatvédelmi szabályt szavazott meg, ami 2016/679/EU számon jött létre. Ez a rendelet a természetes személyeknek és a személyes adatok kezelésének védelméről, és az ehhez kapcsolódó adatok szabad áramlásának szabályozásáról rendelkeztek, valamit a 95/46/EK (általános adatvédelmi) rendelet hatályon kívül helyezéséről.<sup>11</sup>

## <span id="page-12-1"></span>4.1.2 Megbízhatóság $^{12}$

 $\overline{a}$ 

Az mellett, hogy a felhasználási igényt teljesítjük, oda kell figyelni, hogy az esetleges készítés alatt keletkezett hibák milyen hatással lehetnek a user-nél fellépő felhasználói élményekre. Ezek a problémák milyen gyakorisággal, és milyen időközönként jelentkeznek. Amennyiben hiba keletkezett, miként lehetne visszaállítani a munkavégzéshez megfelelő

<sup>10</sup> Nagyné Halász Zsuzsanna: Információs rendszerfejlesztés 1. előadás: Információs rendszer fejlesztés diák1 [fájl] PPT fájl, 9.dia Letöltés ideje: 2017.02.07. Hozzáférés (URL): https://moodle.uni-bge.hu/course/view.php?id=1725

<sup>11</sup> https://jogaszvilag.hu/rovatok/szakma/2018-tol-jon-a-modernebb-de-szigorubb-adatvedelem http://eur-lex.europa.eu/legal-content/HU/TXT/PDF/?uri=CELEX:32016R0679&from=HU <sup>12</sup>Nagyné Halász Zsuzsanna: Információs rendszerfejlesztés 1. előadás: Információs rendszer fejlesztés diák1 [fájl] PPT fájl, 10.dia Letöltés ideje: 2017.02.07. Hozzáférés (URL): https://moodle.uni-bge.hu/course/view.php?id=1725

formában. Előfordulhat olyan hiba is, aminek következtében esetleges adatvesztés állhat elő. Ebben az esetben van-e lehetőség az adatok visszanyerésére. Ehhez mennyi idő szükséges és mennyi munkát kell ráfordítani.

### <span id="page-13-0"></span>4.1.3 Használhatóság $^{13}$

A használhatóságnál vannak a felhasználói oldal legfontosabb minőségi jellemzői. Lényeges, hogy a user- nek mennyi energiát kell belefektetni a működés, és a program használatának megismerésére. Senki nem szeretne egy olyan szoftverrel dolgozni, amit nehezen ért meg, hátráltatja a munkában. A megismerést követően pedig mennyi az a ráfordítás, idő, amit a kezeléshez, korlátok megismeréséhez szükséges eltöltenie, hogy megtanulja a program mechanikáját. Használhatóság tekintetében is említést kell tenni a hibamentességről, hiszen felhasználói szinten az a legfontosabb, főleg az adatszolgáltatási kötelezettség esetében.

### <span id="page-13-1"></span>4.1.4 Hatékonyság<sup>14</sup>

Egy program hatékonysága a gyorsaságon alapul leginkább. Mennyire hamar tud elvégezni egy adott feladatot, milyen gyorsak a feldolgozási idők, műveletek elvégzése. Mennyire gyorsan ad visszajelzést, választ a felhasználónak. Ezekhez a feladatoknak végrehajtásához mennyi erősforrásigény szükséges. A hatékonyságnak is igen fontos szerepe van a megfelelő felhasználói élmény biztosításában.

#### <span id="page-13-2"></span>4.1.5 Karbantarthatóság<sup>15</sup>

 $\overline{a}$ 

ibák jelentkezése esetén, azoknak az okát fel kell tárni, a módosítandó részeket azonosítani kell. Ezeknek a módosítása, a hibák elhárítása is igényel ráfordítást, amit meg kell határozni. Meg kell mondani azt is, hogy ezeknek a módosításoknak mekkora kockázata van. A változtatások után

<sup>13</sup> Nagyné Halász Zsuzsanna: Információs rendszerfejlesztés 1. előadás: Információs rendszer fejlesztés diák1 [fájl] PPT fájl, 11.dia Letöltés ideje: 2017.02.07. Hozzáférés (URL): https://moodle.uni-bge.hu/course/view.php?id=1725

<sup>14</sup> Nagyné Halász Zsuzsanna: Információs rendszerfejlesztés 1. előadás: Információs rendszer fejlesztés diák1 [fájl] PPT fájl, 12.dia Letöltés ideje: 2017.02.07. Hozzáférés (URL): https://moodle.uni-bge.hu/course/view.php?id=1725

<sup>15</sup>Nagyné Halász Zsuzsanna: Információs rendszerfejlesztés 1. előadás: Információs rendszer fejlesztés diák1 [fájl] PPT fájl, 13.dia Letöltés ideje: 2017.02.07. Hozzáférés (URL): https://moodle.uni-bge.hu/course/view.php?id=1725

tesztelni kell a megfelelő működés érdekében, hogy a felhasználó gondtalanul tudja használni. Amennyiben nincs elvégezve a megfelelő tesztelés, újabb problémák jelentkezhetnek, a felhasználó elégedetlen lesz és a munkáját sem olyan mentalitással fogja végezni.

#### <span id="page-14-0"></span>4.1.6 Hordozhatóság<sup>16</sup>

Jelen esetben a hordozhatóság kérdése az internetkapcsolathoz kötött. Hiszen a weben történik a számlázás. Illeszkedik- e a különböző webböngészők mindegyikéhez, illetve a telefonos használat során a különböző méretű kijelzőkön megfelelően illeszkedik- e a képernyőhöz. A mai modernizált világban az okostelefonok és táblagépek elterjedésével egyre hangsúlyosabbá vált a platformfüggetlen megjelenés is. Minden képernyőn és minden böngészőben illeszkednie kell a felület méretéhez.

#### <span id="page-14-1"></span>4.1.7 Esztétika

l

Nem csak az online felület, weblap esetében fontos az esztétika, az igényes megjelenítés. A programok, szoftverek tekintetében is nagyobb hangsúlyt kellene fektetni erre a minőségi jellemzőre. A kialakítás meghatározása során gondolni kell arra, hogy a felhasználó lesz az, akiből pozitív érzéseket kell kiváltani a weboldalnak, szoftvernek a használatuk során. A felhasználói élménynek részét képzik a weboldal által kiváltott érzelmek. A későbbiekben kitérek a UX- user experience, felhasználói élmény meghatározó szerepéről a tervezés folyamatában.

### <span id="page-14-2"></span>4.1.8 Felhasználóbarát kialakítás

Ennél a minőségi jellemzőnél a felhasználó szemszögéből kell néznünk a honlapot, szoftvert. Látható, és megtalálható legyen minden információ, amit keres a user. Átlátható legyen, könnyen eltudjon igazodni és gyors visszajelzést adjon a program. Itt kell odafigyelni a megjelenített tartalmakra, felesleges adatokat nem közlünk a felhasználóval, és csak a szükséges információkat kérjük be tőle. Minél gyorsabb munkavégzést tud teljesíteni, annál elégedetteb lesz.

<sup>16</sup> Nagyné Halász Zsuzsanna: Információs rendszerfejlesztés 1. előadás: Információs rendszer fejlesztés diák1 [fájl] PPT fájl, 14.dia Letöltés ideje: 2017.02.07. Hozzáférés (URL): https://moodle.uni-bge.hu/course/view.php?id=1725

## <span id="page-15-0"></span>4.2 UX- User experience

#### **UX - User Experience:**

Felhasználói élmény megtervezése. Itt már megjelenik a mérés, tesztelés, elemzés, és adatokkal dolgozunk. Ez jelöli azokat a benyomásokat, élményeket, amik a felhasználót érik a felület használata közben. Sokkal összetettebb és komplexebb, mint a felület tervezése. Interakcióba kell lépni a felhasználóval a megfelelő eredmények érdekében.

Például a legelején kialakított képernyőképeket megmutatni, értékeltetni, majd az első benyomások alapján eldönteni a tovább haladás irányát.

A felhasználói folyamatokat is fel kell mérni. Hol fog kezdeni a felhasználó, a bejelentkezést követően hova kattint majd, milyen műveletet szeretne végezni. Milyen plusz funkciókra számít, amire esetleg a fejlesztő cég nem gondolt. Ezeket a folyamatokat vizsgálva meg kell nézni, hogy a felhasználónak milyen problémái adódhatnak, milyen motiváció alapján használja az oldalt. A legfontosabb célokat meg kell határozni, hogy mit szeretnénk elérni az alkalmazással.

A felület megtervezésénél a 7 alapszabályra oda kell figyelni. Ezek a következők<sup>17</sup>:

## **1) 3 kérdést feltenni, amire a képernyőnek válaszolnia kell (Hol vagyunk? Mit lehet csinálni? Tovább hogyan?)**

Az adott képernyőre érkezés után a felhasználó először is felméri, hogy hova került, majd mit tud az adott helyen csinálni, és onnan, hogy tud tovább lépni. Ezekre a kérdésekre általában nagyon gyorsan megtalálja a user a választ. Az általam tervezett képernyők esetében legelőször, egy bejelentkezési felület jelenik meg, a felhasználó csak a belépést követően tud jobban tájékozódni a program által nyújtott lehetőségek között.

#### **2) A vizuális hierarchia fontosságát nem szem elől téveszteni**

 $\overline{a}$ 

Ez az egyik legfontosabb szempont a tervezésnél. A megfelelő részeket kiemelni, aminek köszönhetően könnyen észrevehetőek lesznek a

<sup>17</sup> Pásztor Dávid: Ux design, Budapest: UX stúdió Zrt., 2016. ISBN: 978-963-12-5259- 0

fontosabb pontok. A felhasználó könnyebben tud tájékozódni. Ezt a vizuális hierarchiát tudatosan kell kialakítani, mivel ez vezeti a szemet. Nem jó, ha túl sok elem van kiemelve, mert elveszik a lényeg. A tervezőnek kell úgy kialakítani a képernyőt, hogy az adott oldal legfontosabb céljának teljesítéséhez a megfelelő elemeket emeljük ki. A méret, a szín, a pozíció, a textúra, forma és orientáció a vizuális hierarchia meghatározó pontjai.

#### **3) A design-hoz hozzá tartozik a szöveg is**

A szöveg segítségével tudjuk biztosítani a kommunikációt a gép és a felhasználó között. A szövegek használatánál oda kell figyelni, hogy olyan szavakat, kifejezéseket használjunk, ami közvetlen és a felhasználói is megérti. Kerülni kell a sok szakszöveget.

#### **4) A konvenciók fontosak és használni is kell őket**

Ahhoz, hogy a felhasználónak ne kelljen egy teljesen "új" design-ban eltérő programot megtanulnia, a már megszokott elrendezéseket, színeket használjuk, ezek a konvenciók. Ilyen például, a telefonos applikáció esetében, hogy bal felső sarokban van a menü, vagy pedig bal felső sarokban található a logó, a görgető sáv jobb oldalt található.

## **5) A kisebb kijelzőjű képernyőkre is tervezzünk, mint például a kézben tartott mobiltelefon**

A telefonos felület tervezésénél oda kell figyelni arra, hogy ebben az esetben is eltérő méretű lehet a kijelző. Van készülék, ami nagyobb felülettel rendelkezik, ott nem biztos, hogy a felhasználónak az egy kezes használat során a bal felső sarokba elér az ujja. A kijelzőhöz érintett ujj elég nagy területet is le tud fedni, így arra is oda kell figyelni, hogy ne legyen két lehetőség is az ujj alatt, amit aktiválni lehet érintéssel.

#### **6) A hasznos és mindig használt területek arányára figyelni kell**

Melyik tartalmat, hol jelenítsük meg, milyen méreteket adjunk az egyes részeknek.

#### **7) Egyszerűségre és átláthatóságra kell törekedni**

Már korábban is említettem az egyszerűséget. A felület legyen letisztult és érthető, olyan, amit a felhasználó örömmel használnál. Ezt az egyszerűséget nem olyan könnyű elérni, hiszen van, hogy rengeteg információt kéne megosztani a felhasználóval, amit nem lehet a megfelelő képpen elhelyezni, vagy túl sok minden zsúfolódik a kijelzőre.

# <span id="page-17-0"></span>5. Online, telefonon történő számlázás (előnyei, hátrányai):

A mai világban, a szolgáltatást nyújtó cégeknek, vagy egyéni vállalkozóknak gondoskodniuk kell, a megfelelő számla kiállításáról. A számlázás a cég egyik legfontosabb tevékenysége. Ehhez a tevékenységhez szükség van számítógépes számlázó programra, vagy számlatömbre. Ezeknek adóigazgatási azonosításra alkalmasnak kell lenniük. Ami azt jelenti, hogy a különböző módon előállított számláknak 23/2014. (VI. 30.) NGM rendeletnek meg kell felelniük. Nyomtatvánnyal szembeni követelménynél például, hogy az adóhatóság által előre kijelölt sorszámtartományban folyamatosan, kihagyás és ismétlés nélkül kell előállítani a sorszámot a nyomtatvány előállítójának. Számlázó programmal szembeni követelmény a 11/A § szerinti "adóhatósági ellenőrzési adatszolgáltatás" elnevezésű funkciónak kell eleget tenni.<sup>18</sup>

Ennek az adatszolgáltatási kötelezettségnek mindkét esetben meg kell felelni, máskülönben egy kiszabott bírság befizetésével tartozhat a cég. Amennyiben számlatömböt állítunk ki, a kiállítás után a Nemzeti Adó és Vámhivatal (továbbiakban NAV) feltételeinek eleget kell tenni. 100 ezer forintot meghaladó áthárított adó esetén az adatszolgáltatást 5 naptári napon belül teljesíteni kell. Ha a számlán az áthárított adó eléri vagy meghaladja az 500 ezer forintot, akkor ez az idő lerövidül, és a számlakibocsátás utáni napon rögzíteni kell a számlát. Számlázó programmal történő számlázás esetén, a számla kiállítása után rögtön továbbítani kell a NAV- nak.

 $\overline{a}$ 

<sup>18</sup>https://www.nav.gov.hu/nav/ado/afa080101\_hatalyos/A\_szamlazo\_programok\_20151 007.html

Persze azokat a számlákat, amik nem haladják meg a 100 ezer forintos áthárított adót, azokat nem kötelező elküldeni, de nem lesz semmi visszhangja, ha mégis továbbításra kerülne a számla a NAV felé.

Ehhez nyújtana segítséget az online felületű számlázó, ami a számla kiállítását követően rögtön rögzíthető lenne a programban, majd továbbításra kerülne. A számlán feltüntetett adatok helyes betáplálása a programba egy gyorsabb és egyszerűbb megoldást nyújtana a felhasználóknak.

#### **Előnyei:**

A mai modernizált világban, legfőképp az üzleti életben nincs olyan személy, aki ne használna okostelefont. Mindenhol szükség van rá, és mára már nélkülözhetetlen lett az életünkben. Könnyen magunkkal visszük bárhova, praktikus, könnyen kezelhető, és gyorsan eltudunk vele érni bármit, és bárkit. Az okostelefon mellett megjelentek a tabletek is, amik nagyobb képernyőt biztosítanak a felhasználóknak. Ezeknek az eszközöknek a segítségével a számla rögzítése helyben, és azonnal történhet.

A felhasználónak nem kell aggódni, hogy minden számla elküldésre került e. A már elkészült, meglévő számláikat visszakereshetik, szűrhetik. Új számla létrehozása pedig egyszerűen és gyorsan kitöltésre kerülhet. Egy egyszerű bejelentkezést igényel, mivel online felületen lenne, nem kell várni a program hosszabb betöltésére.

#### **Hátrányai:**

Telefononként eltérő lehet a képernyő mérete, ami gondot okozhat az adatok felvitele során. Megnő a hibák számának lehetősége, amire a felhasználónak oda kell figyelnie. Elgépelés lehetősége fent áll, ha a nincs figyelmeztető szöveg a hiba jelzésére. Program kezelése a telefonon a leggyorsabban történik- e. Nem mindenkinek van mobil adatkapcsolata, amit akkor kellene használni, ha nincs wifi pont, ahol az internetre kapcsolódhatna a felhasználó. Az országban a lefedettség nem mindig a legjobb minőséggel van jelen, így az internetkapcsolat lassú lehet.

## <span id="page-19-0"></span>6. Felület kialakításához szükséges lépések

## <span id="page-19-1"></span>6.1 Feleület kialakításának szempontjai

Egy program felületének megtervezéséhez nem elég, csak arra támaszkodni, amit a vezetők elénk tártak instrukcióként. Az ehhez megadott információk nem rendelkeznek, az apróbb részletek kialakításához szükséges adattal, amivel egy komplett interfacet meg lehet úgy tervezni, hogy az ergonomikus és felhasználóbarát is legyen.

A korábbi pontban említett minősig jellemzők szem előtt tartása, a jogszabályok és rendeletekhez kapcsolódó fontos ismérvek betartása az elsődleges kialakítási szempont. Ezekhez kapcsolódóan lesz része a felhasználói élmény és felhasználói felület ergonomikus kialakítása, a megadott paraméterekkel, mint például a szín.

Az én esetemben a felület hátterének a kék lett választva. Segítségként kaptam még, egy nemrégiben elkészült projekt vázlatának képernyőképét is, amit a cég designer-e tervezett meg. Ez egy patikai honlapnak volt a terve, ebből ihletet merítve egy skicc, már kezdett kialakulni a fejemben.

## <span id="page-19-2"></span>6.2 Felület megtervezése

Egy felület megtervezése elég egyszerű feladatnak tűnik, azonban számos nehézség tárul elénk, ha belevetjük magunkat a tervezésbe. Milyen szempontoknak kell megfelelni, mekkora képernyőre legyen tervezve? Mi legyen a domináns szín? Milyen választási lehetőségeket nyújtsunk a felhasználóknak? Milyen beviteli mezők legyenek? A listázás esetén, hogy történjen a megjelenítés? Milyen betűtípus legyen, illetve hány féle? Ezek a nagyon alapvető kérdések. Ezen felelül számos dologra oda kell figyelni, a tervezés során, amiket a következő pontokban részletesen le fogok írni. Elsőként azt határoztam meg, hogy milyen lépésekre lesz szükség a tervezésnél. Ennek a vázlatát a következő pont fogja tartalmazni.

## <span id="page-19-3"></span>6.3 Lépések vázlata

A tervezés igen gondos előkészítést igényel, hiszen számos lehetőség tárulhat elénk a tervezés során, amivel már a lépések felvázolása közben számolhatunk.

Az első legfontosabb lépés volt a szükséges adatok meghatározása. Ez nélkül nem lehetett volna elindulni. Mindennek az alapját a bekért adatok határozták meg. A következő lépés egy kezdetleges vázlat felskiccelése volt. Különböző drótváztervek elkészítése. A vizuális elképzelést papírra vetni, majd az előzetesen utánajárt programok használatával a laptopon, és telefonon is prototípusokat készíteni.

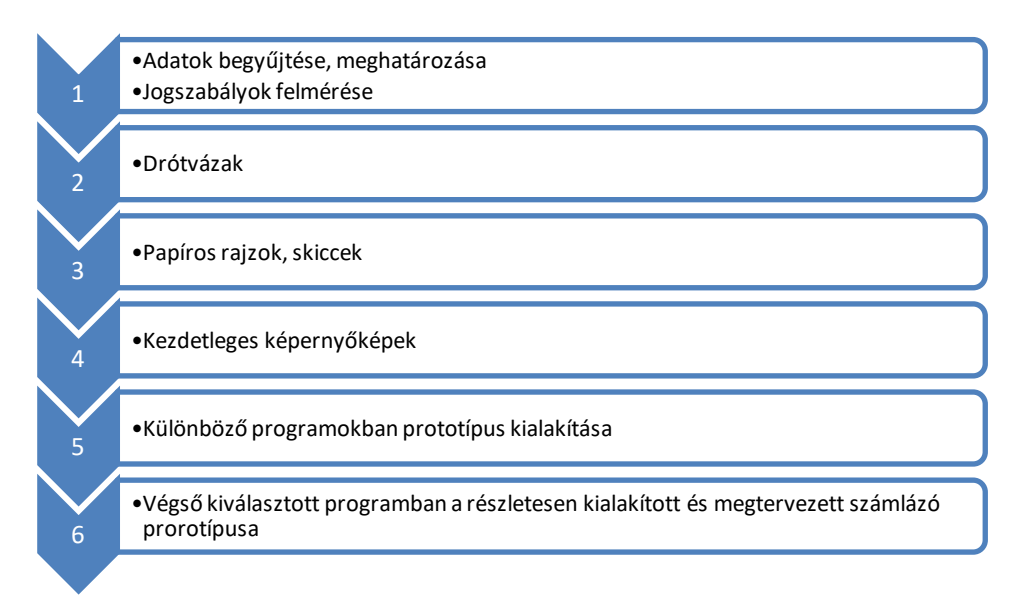

#### *1. Adatok begyűjtése, meghatározása*

Miért is ezt a pontot helyeztem az első helyre? A válasz igen egyszerű. Amíg nem tudom, hogy milyen adatok kell bekérnem a felhasználótól, addig a kialakításnak sem tudok nekiállni. Hiszen nem mindegy például, hogy a vevőnek a címét, milyen paraméterek szerint kérem be. Külön választva az egészet lebontva, minden egyes részletére: irányítószám, település, utca, házszám, emelet, ajtó. Vagy pedig egyben kérem be tőle az egészet. Ezért is volt lényeges a szükséges adatokat meghatározni.

#### *2. Drótváz tervek:*

 $\overline{a}$ 

Ezek a tervek igen fontos szerepet töltenek be a tervezés során. Itt még nem a design- on kell gondolkodni, hanem a program felépítésén. Milyen menüpontok lesznek, hogy fog felépülni az egész oldal? Milyen interakciók lesznek egymás között? Ezek megtervezése drótváztervezők segítségével könnyen felépíthető, persze nem muszáj programot használni, tollat, vagy ceruzát ragadva papírra is vethetjük elképzelésünket.<sup>19</sup>

<sup>19</sup> https://designstreet.hu/blog/a-weboldal-tervezes-alapja-a-drotvaz-keszites

Ezeknek a vázaknak az elkészítése a legalapvetőbb lépés. Ez nélkül neki sem kellene állni a rendes tervezésnek. Minden egyes lapnak a felépítését egymáshoz kapcsolódó interakciókat, és a felhasználói lépéseket is meg kell tervezni. Számolni kell azzal, hogy a user nem pont úgy fog viselkedni, mint ahogy azt mi várnánk.

#### *3. Papíros rajzok, skiccek*

A tervezés nem is lehetne igazi, ha papíron nem alakul ki először, egy terv, ez kapcsolódik a drótváztervhez is. Itt már közeledünk a desing- hoz. Persze ezek igen kezdetleges tervek, és csak egyes elemeket jelenítünk meg papíron.

#### *4. Kezdetleges képernyőképek*

A *[Tervezés menete](#page-22-0)* pontban található képeken a körülbelüli vázaltok látszanak majd. A program felépítésének kezdetleges elképzelési többféle megjelenésben lettek kivitelezve. Ezekhez a kinézetekhez, többféle számlázó program kialakítását néztem meg, a NAV által ajánlott, szamlazz.hu kipróbálási lehetőségét is megragadtam. Már telefonon is elérhető egy- kettő olyan applikáció, aminek a segítségével képesek vagyunk számlázni. Ezeket a Google Play áruházból töltöttem le es kipróbálásra kerültek. A telefonos számlázó programok tényleges és kész lehetőségek voltak, így a piacon található versenytársak által nyújtott szolgáltatásokat is megfigyelhettem.

#### *5. Különböző programokban prototípus kialakítása*

A feltérképezés után a tervezéshez segítséget nyújtó szoftvereket, weboldalakat néztem meg. A lehetséges programok kiválasztása után, a használathoz szükséges regisztrálás, vagy szoftver letöltése volt soron. Majd, mint mindenkinek, nekem is megkellett tanulnom az egyes programok használatát. Kipróbálgattam milyen lehetőségeim vannak az egyes szoftverek esetében. És prototípusok készítettem. Minden program más lehetőségeket nyújtott tervezés szempontjából.

## *6. Végső kiválasztott programban a részletesen kialakított, és megtervezett számlázó prototípusa*

A programok értékelése után a kiválasztott programban a végleges felület kialakításának megtervezése volt a következő lépés. A végső prototípushoz sok különböző projektet kellett létrehozni, és rengeteg képernyőt megtervezni.

## <span id="page-22-0"></span>6.4 Tervezés menete

#### *1. Adatok begyűjtése, meghatározása*

Elsőként a számlázás során szükséges adatokat határoztam meg. Ehhez utánanéztem a jogszabályoknak, az új rendelkezéseknek. Az interneten számos számlázó szoftver felületét megtekintettem, ötletet merítettem. Először papírra vettem az ötleteimet, és lejegyeztem bevitelei adatokat.

Az ötletelés nagyon jó dolog volt, viszont itt konkrét adatok meghatározására van szükség. Nem lehet félvállról venni ezt a kérdést, mivel törvénybe van foglalva miknek kell megfelelni.

Számlázó programokban az adatok megadásánál elengedhetetlen figyelembe venni a NAV előírásait. Az adatszolgáltatási előírásoknak meg kell felelni, máskülönben akár egy jelentős bírságot róhatnak ránk.

A számla kötelező adattartalmára vonatkozó előírásokat a 2007. évi CXXVII. törvény 169. § tartalmazza.<sup>20</sup>

A következőknek mindenképp szükségszerű szerepelniük a számláko $n^{21}$ :

- Számla sorszáma
- A vevő neve és címe
- A vevő adószáma, ha az ÁFA értéke eléri vagy meghaladja a 100ezer Ft -ot
- A számlát kiállító neve, címe, adószáma
- A kiállítás dátuma
- Az értékesített termék, szolgáltatás megnevezése, mennyisége, nettó egységára
- Az ÁFA százaléka és értéke
- A számla nettó értéke

#### *2. Drótváz tervek*

 $\overline{a}$ 

Miután az adatok meghatározásra kerültek, egy kezdetleges struktúrát állítottam fel, hogy mik lesznek a legfőbb részei a programnak. A következő ábrán ez látszik:

<sup>20</sup> https://net.jogtar.hu/jogszabaly?docid=A0700127.TV

<sup>21</sup> https://www.naturasoft.hu/cikkek/szamla-kotelezo-tartalmi-elemei.php

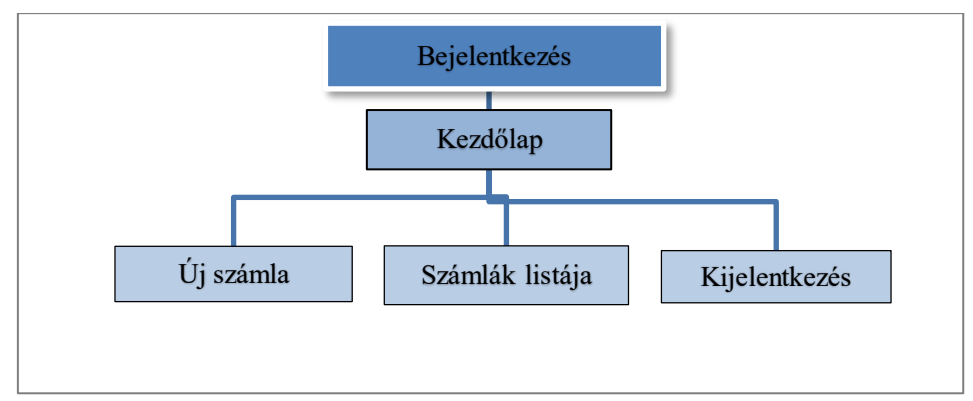

*1. A kezdetleges vázlat a főbb pontjai*

<span id="page-23-0"></span>Ezek után következő lépésként a licudchart program segítségével<sup>22</sup> egy mind map-at, egy elmetérképet készítettem. Az egyes részekhez tartozó egységeket próbáltam minél jobban feltárni és ami eszembe jutott egy adott szóról hozzácsatoltam lehetőségként.

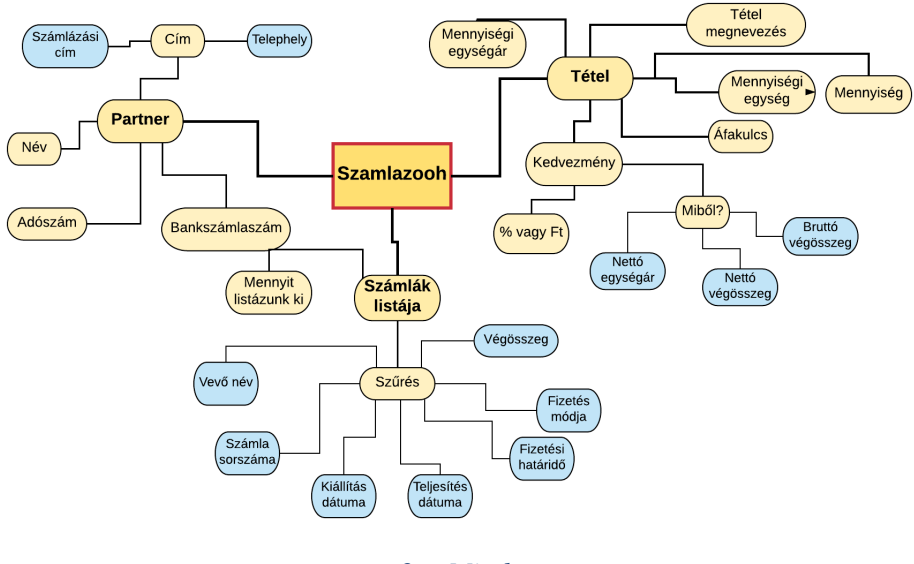

*2. Mind map*

<span id="page-23-1"></span>A következő pontban az adatok felhasználáshoz mérten egy listába rendezve készült egy részletes vázlat. Ezt szintén a Microsoft Office Word-ben készítettem.

 $\overline{a}$ 

<sup>22</sup> https://www.lucidchart.com

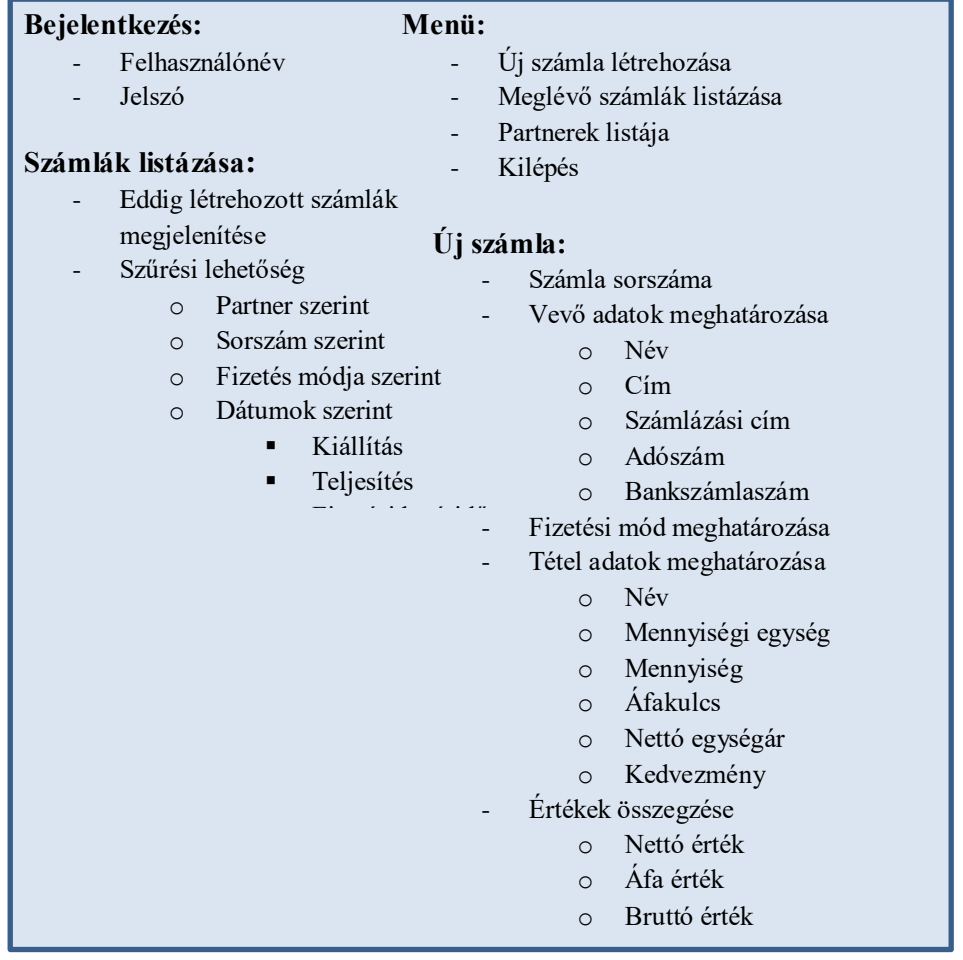

<span id="page-24-0"></span>*3. Vázlatos szöveges terv*

Ezeknek a wireframe- nek, hálóterveknek a segítségével az elkészülendő weblapokat és mobiltelefonos applikációkat viszonylag egyszerűen fellehet vázolni.

### *3. Papíros rajzok, skiccek*

Kialakítottam egy tervet a fejemben, és ennek megfelelően, skicceket rajzoltam szintén papírra. Több napot töltöttem azzal, hogy az ergonomikus felület kialakításról olvastam. Ennek következtében, nem csak egy terv készült papíron, hanem egy jó pár darab. Kiindulásnak tökéletes volt, hiszen egy bizonyos szintig nem csak vizualizáltam az elképzeléseimet, hanem meg is jelenítettem.

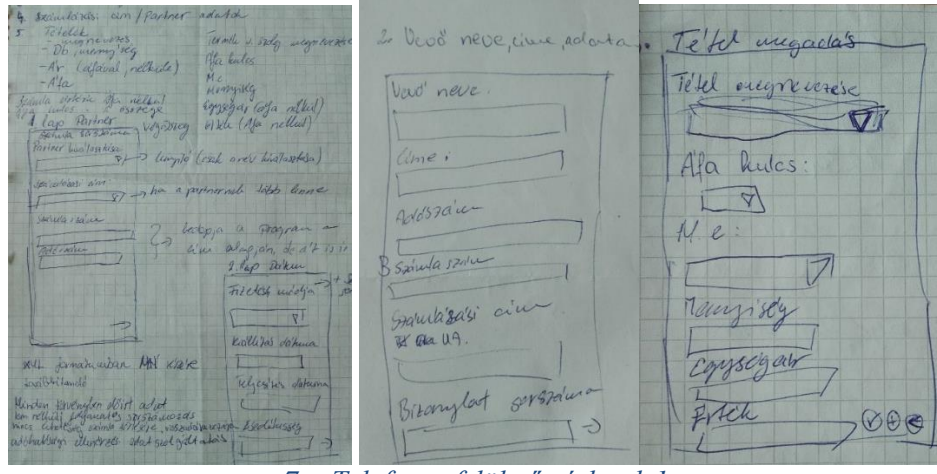

*7. Telefonos felületű vázlatok 1.* 

<span id="page-25-0"></span>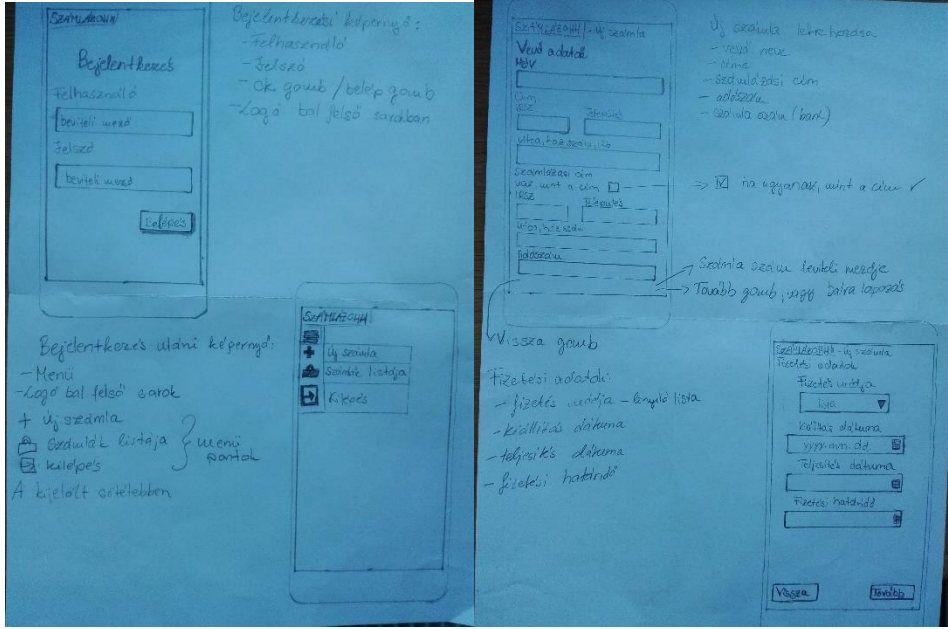

*8. Telefonos felületű vázlatok 2.*

<span id="page-25-1"></span>Látszik az itt lévő képeken, hogy ezek tényleg a kezdetleges elképzelések, és elnagyolt felvázolással készültek.

## **Webes felülethez skiccek:**

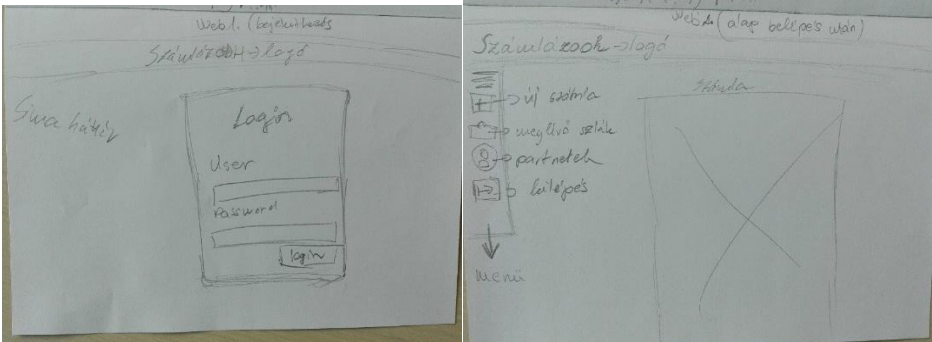

<span id="page-25-2"></span>*9. Webes felület vázlatok, belépés és utána lévő képernyők*

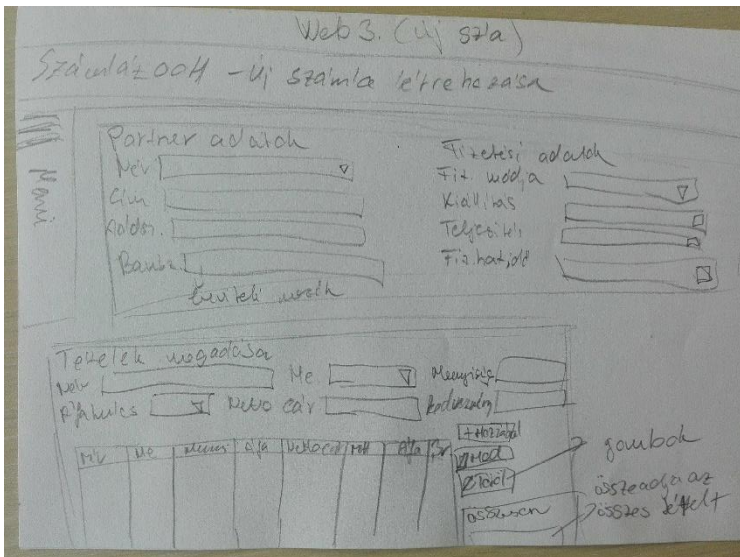

*10. Webes felület vázlata, új számla létrehozása lehetőség esetében*

#### <span id="page-26-0"></span>*4. Kezdetleges képernyőképek*

A lapon vagy füzetben készült lerajzolt vázlatok után egy semleges színnel ellátott képernyő képek készültek volna.

A számítógépen történő felület tervezés idejét azonban ki kellett tolnom, és megváltoztatni a tervem, mert kisebb technikai hibák léptek fel a laptopban, ami egy héttel elcsúsztatta a rendes gépen történő tervezés lehetőségét. Amennyiben ez nem így alakult volna, akkor nem adódott volna lehetőségem a telefonon történő tervezésre. Ez sokkal kézenfekvőbb volt, hiszen rögtön a mobilon láttam magam előtt a tervet, és úgy tudtam alakítani a felületet, hogy megfelelő legyen minden mértékben és méretben. A telefonon történő tervezésnél is több programot próbáltam ki, amiket a későbbiekben még említeni és értékelni is fogok. A laptopom újra működőképes állapotba hozása után belevethettem magam a gépen történő tervezésbe.

Ezeknek a kinézetének nem kell részletesnek lenni, csak az eddig elképzelteket kivetíteni a gépen. A következő képernyőképek az Axure RP8 programmal készültek. A "Heading 1" a logónak a helyét jelöli.

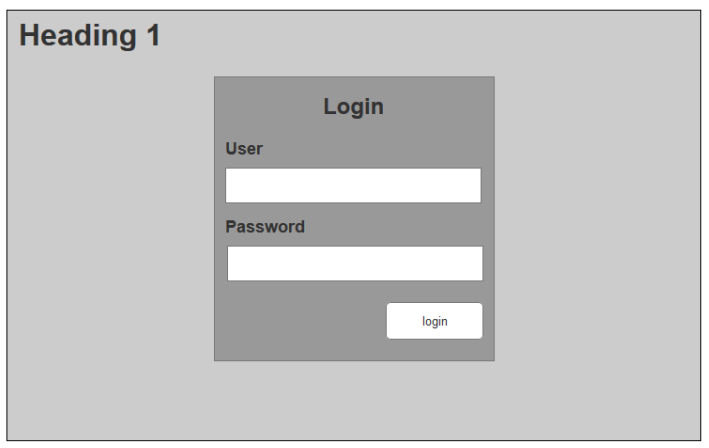

#### *11. Belépés menü vázlata*

<span id="page-27-0"></span>A bejelentkezést követően a menü választáshoz jutunk. A korábban leírtak szerint három választási lehetőség áll fent: az új számla létrehozás, számlák listázása, és a kijelentkezés. A középen található kép, egy bizonytalan elképzelés volt, hogy egy kicsit feldobjam a belépést követő egyszerű képernyőt. Ötletként, egy számlának a vázát gondoltam halványan megjeleníteni, hogy a lényegről ne vonja el a figyelmet.

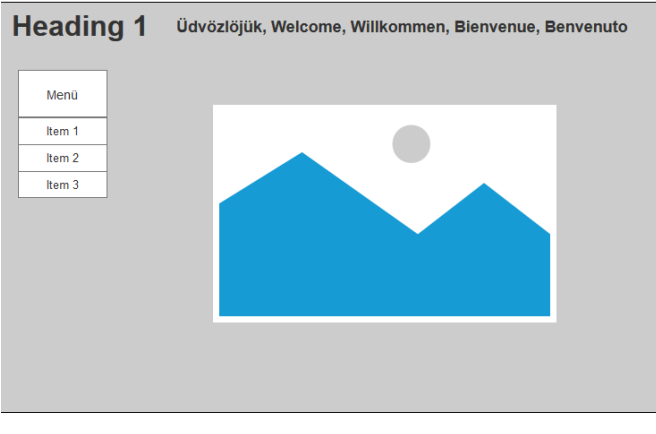

*12. Belépés utáni megjelenés vázlata*

<span id="page-27-1"></span>Az új számla létrehozásánál az első elképzelésem az volt, hogy külön választom a partner adatait és a fizetési adatokat. Ezek jelennének meg a felső kijelölt téglalapban, ami a következő képen látszódik is. Az alsó rész tartalmazná a tételek megadásának lehetőségét, illetve, ha meg lett adva az eladni kívánt tétel, akkor megjelenik mellette a küldésnek, letöltésnek a lehetősége.

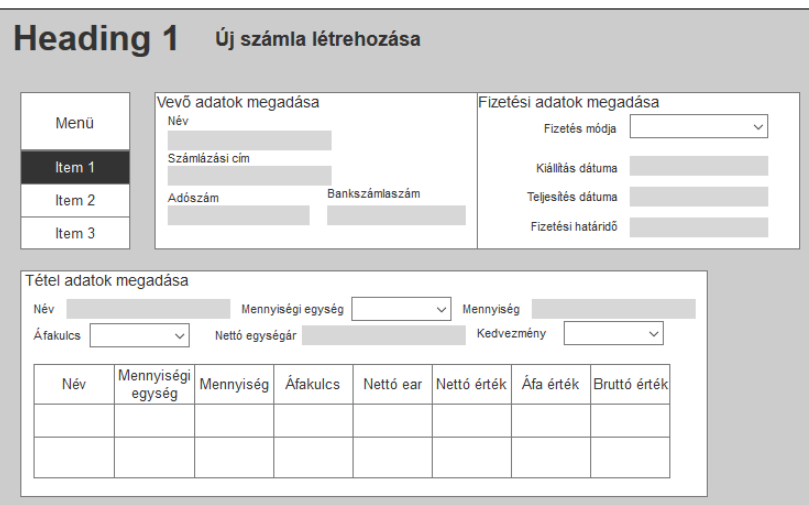

*13. Új számla létrehozásának vázlata*

## <span id="page-28-1"></span>**5. Különböző programokban prototípus kialakítása**

Rengeteg felület tervező program áll rendelkezésre. Ezekből, néhányat kiválasztottam és a képernyőtervek elkészítésébe fogtam. Megnéztem, melyik program mit tud nyújtani, ami hozzájárul a végleges felülettervező kiválasztásához.

## <span id="page-28-0"></span>6.5 Felület kialakításához használható programok és megoldások

Mostanra számos olyan program létezik, ami a designer-ek munkáját segíti. Egy csekély angol nyelvtudás használattal elég az interneten a keresőbe beírni a "UX design program" - ot majd rákeresni, és a lehetőségek tárháza jelenik meg előttünk. <sup>23</sup> A legtöbb keresésre adott oldal tartalmaz különféle értékelési szempontokat. Kinek melyik programot ajánlják, milyen felület tervezésére alkalmas, például csak Mac, vagy webes, androidos felület.

A szoftverek kiválasztása előtt fontos volt letisztáznom magamban, hogy mit is akarok. A felmerülő kérdésekre választ kellett adnom először, és csak azután meghozni a döntést a tervező programot illetően. Milyen gyorsan tudom megtanulni a használatát? Mennyi idő amíg egy projektet, prototípust megcsinálok? Milyen felületet fogok vele tervezni? Például: web, telefon applikáció, szoftver, vagy mindegyiket. A prototípusnak

 $\overline{a}$ 

<sup>23</sup> https://blog.prototypr.io/the-7-best-prototyping-tools-for-ui-and-ux-designers-in-2016-701263ae65e8

milyen részletgazdagnak kell lennie? Elegendő csak drótváztervet készíteni és egy körülbelüli látvány tervet, vagy sokkal több részletet, és komplex interakciókat kell tartalmaznia? Mennyire vagyok kezdő a programhoz? Szükséges- e programozói tudás hozzá? Van- e bármilyen tapasztalatom a vizuális tervezésben? Mennyit vagyok hajlandó fizetni? Ez a kérdés az én esetemben nem fontos, mert a legtöbb program esetében van lehetőség ingyenes kipróbálásra. Más esetben, viszont ez is egy igen fontos tényező a tervező számára.

Elsőként a **telefonon** tervezhető programokat néztem meg. Itt is számos lehetőség van a tervezésre. Ami a leginkább kézreálló volt, az a *Marvel-App (design and build app).* Androidon a Play áruházból letölthető ingyenesen, de interneten is elérhető, amiről a későbbiekben, még említést fogok tenni. A használat során egy 5 inch- es telefont vettem kézbe, ami a mai piacon megtalálható telefonok között kis kijelzővel rendelkezőnek számít. A kisebb kijelző méret mellett, így is egyszerűen kezelhető volt az applikáció.

Számos lehetőség van a programban, például kép, szöveg, alakzat beszúrása, ezek a komponensek egyszerűen elhelyezhetők és mozgathatók a képernyőn.

A szöveg elhelyezése a képernyőn egyszerű és könnyen szerkeszthető a betűtípus, betűszín, a méret, láthatóság beállítása, illetve, hogy hova legyen igazítva is adva vannak.

A formák, alakzatok rajzolása esetén ezek a formázási lehetőségek fennállnak, plusz módosítások még a sarkok lekerekítettségének a keret méretének és színének beállításai.

A ceruza ikonra kattintva lehetőségünk van rajzolni is a képernyőre. Egész jól érzékeli az érintést, de kisebb kijelzőn annyira nem használható. Rajzolás során egy adott vastagsággal lehet rajzolni, majd, ha készek vagyunk a rajzzal, a pipa lenyomása után ad lehetőséget a szerkesztésére. A vonal vastagságot, a színt, és a láthatóságot tudjuk állítani, illetve, hogy legelőre legyen hozva, vagy hátra küldjük pl.: a szöveg mögé.

Az egyes képernyők között interakciókat is lehet alkalmazni. Átléptetni egyik képernyőről a másikra pl.: egy új ablakot felvillantatni.

**Adobe Illustrator Drew** a következő alkalmazás, amit kipróbáltam. A program elindítása után új projekt létrehozása vagy a meglévők betöltésére van lehetőség. A menüpontban beállításokat is lehet végezni. Egy alap tutorial- on keresztül bemutatja milyen lehetőségek vannak a programban. Az új project létrehozása során elsőként választás előtt álltam, hogy milyen felületre szeretnék tervezni: nagyméretű képeslap, levél, android tablet, négyzetes nagyméret ezek az alap lehetőségek, de ha "*digital illustrations*"- re, vagy "*print*"- re nyomtam, akkor még több lehetőséget felajánlott. Amint megkaptam a felületet 5 féle tollat ajánlott fel, amivel rajzolni lehetett. A felső menüsorban az alakzat kiválasztása után a képernyőre helyezhető. A szín, méret, vastagság, láthatóság beállítására itt is ugyanúgy lehetőség van. Amiben különbözik a Marvel- től az az, hogy itt nincs lehetőség interakciók beállítására az egyes képernyők között. Telefonon ezt a két applikációt volt szerencsém kipróbálni, a többi tervező használata a laptopon történt.

Az interneten rákeresve számos lehetőséget kapunk a UX tervezéshez. Az idő végessége miatt, csak egy pár darabot választottam ki, ami számomra a legszimpatikusabb volt. **Weben**, vagy **program**ban történő tervezők, amiket kipróbáltam: proto.io, Marvelapp, Adobe XD CC, Mockplus.

Először a *Marvelapp*- al szeretném kezdeni, hiszen ezt már telefonon használtam. A Marvelapp<sup>24</sup>- ot nem kell letölteni, webes felületen történik a tervezés. Ennél az oldalnál lehetőség volt az ingyenes kipróbálásra, méghozzá úgy, hogy nem időkorlát van megszabva. 1 felhasználó használhatja az adott belépést, és 2 projektet lehetett összesen létrehozni. Ez a tervező igen gyors, és egyszerű tervezést biztosított. Könnyen létre lehet hozni a projektet. Elsőként meg kell adni, mi legyen a neve, majd kiválasztani a tervezni kívánt felületet.

 $\overline{a}$ 

<sup>24</sup> https://marvelapp.com/

#### Create project

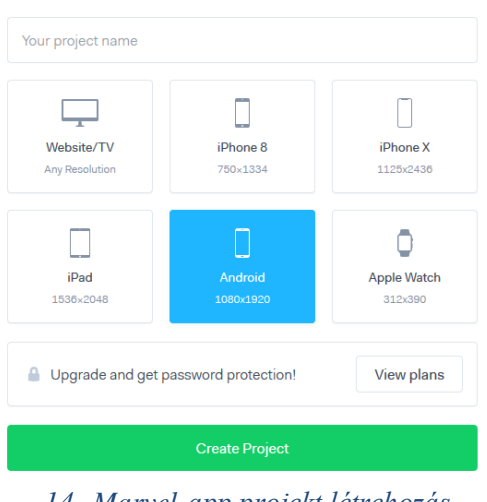

*14. Marvel-app projekt létrehozás*

<span id="page-31-0"></span>Én most az Android felületet választottam. A létrehozást követően a következő képernyő jelenik meg.

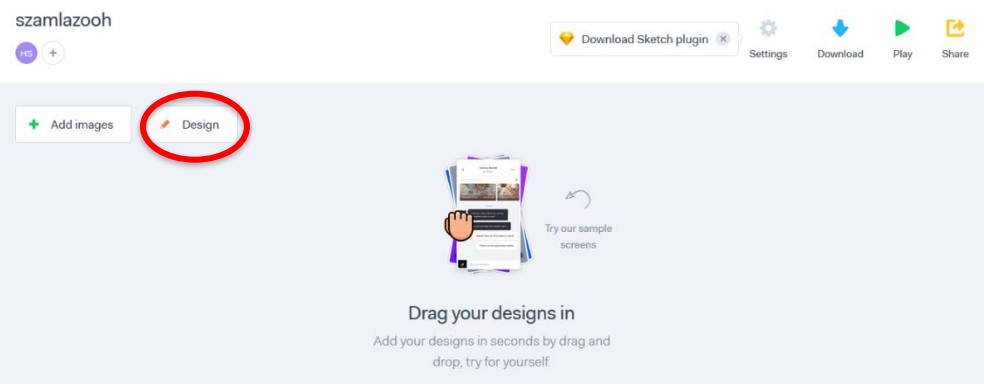

*15. Marvel- app projekt létrehozást követő képernyőkép*

<span id="page-31-1"></span>A Design- ra kattintva a tervezési részhez érkezünk, ahol rögtön lehetőségként feldobta az Android-os felületen használatos ikonokat, billentyűzetet stb.

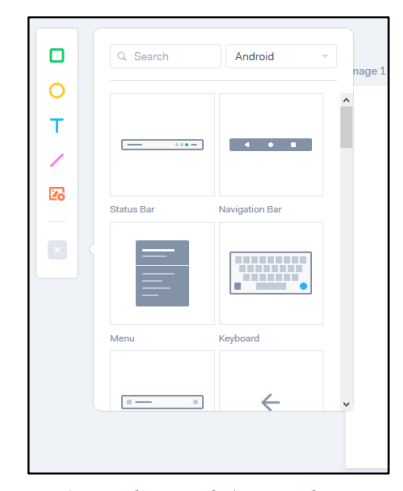

<span id="page-31-2"></span>*16. Eszközpad (Marvel-app)*

A telefonoshoz hasonlóan itt is minden egyszerűen kezelhető, méretezhető és nem nehéz rájönni, milyen lehetőségeket nyújt a program. Ami a telefonos verzióban nem volt elérhető, hogy az egyes képernyőket másolni lehessen, az itt teljes mértékben megvalósítható. Számos lehetőséget biztosít ez a program és rendkívül felhasználóbarát. Az interakciók létrehozásához az adott képernyőn ki kell jelölni a tartományt, ahol szeretnénk, hogy érzékeljen a telefon. A kiválasztást követően megjelennek a lehetőségek az interakciókra.

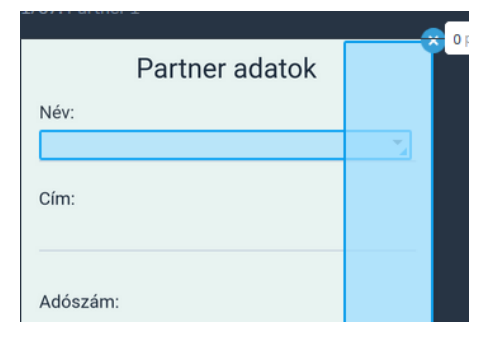

<span id="page-32-0"></span>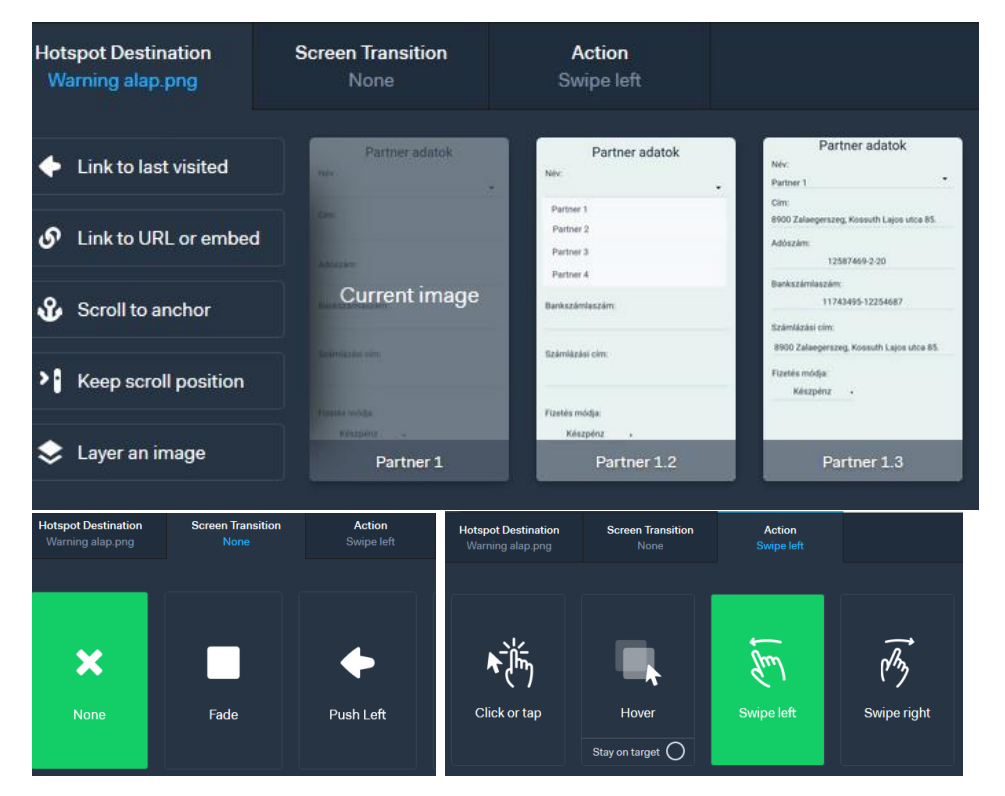

*17. A képernyő bizonyos részeinek kijelölése (Marvel-app)*

#### *18. Interakciók létrehozása (Marvel-app)*

<span id="page-32-1"></span>A képernyők közötti interakciók meghatározása és mentése után a "play" gombra kattintva megnézhetjük az eddig alkotott munkánkat.

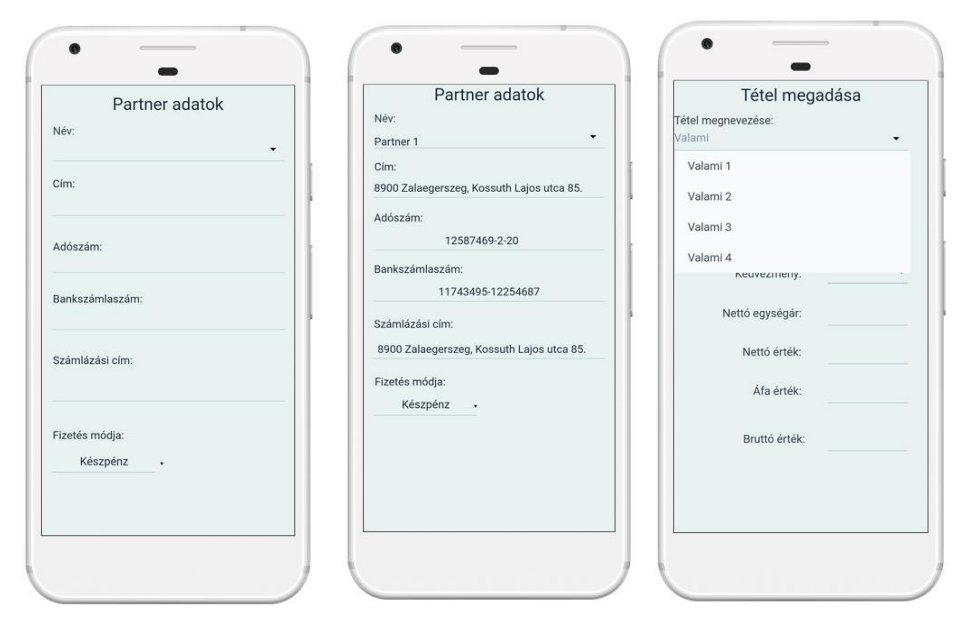

*19. A látványtervek kipróbálása interakciókkal (Marvel-app)*

<span id="page-33-0"></span>*Proto.io<sup>25</sup>* a következő felület tervező, amit meg szeretnék említeni. Ez is interneten keresztül érhető el és online tervezést biztosít. Az ingyenes kipróbálás, azonban időhöz kötött. 15 nap, amíg lehetőségem volt használni. Elsőre kicsit bonyolultnak tűnő, és nehezebben megérthető, de még így sem vette el a kedvemet, hogy ne tanuljam meg a kezelését. Úgy gondolom, hogy ez a felület tervező nem a kezdőknek ajánlott. A tervezés során nagyon sokáig tartott a megtanulása a program használatának.

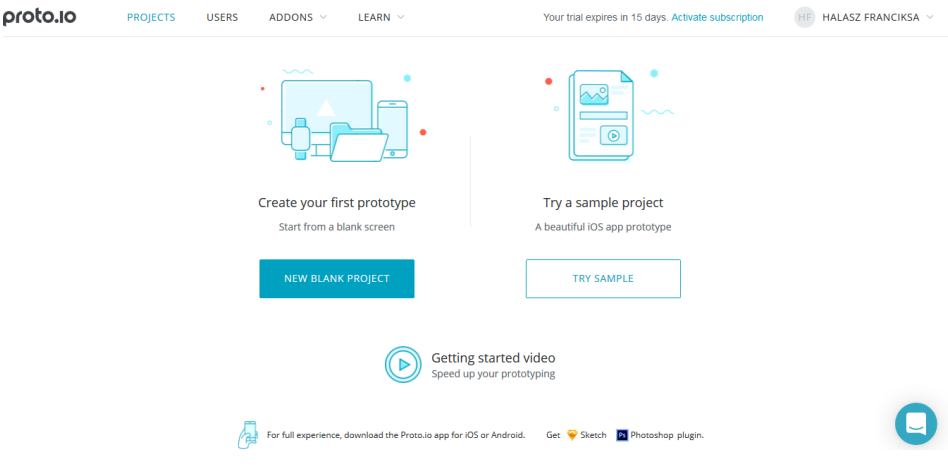

*20. Kezdő képernyő a bejelentkezést követően (proto.io)*

<span id="page-33-1"></span>Az új létrehozásra kattintva eljutunk a projekt elnevezéséhez és a kiválasztáshoz, hogy milyen projektre azután pedig mekkora képernyőre

 $\overline{a}$ 

<sup>25</sup> https://proto.io/

szeretnénk tervezni. Itt is számos lehetőség adott, akárcsak az előző esetekben.

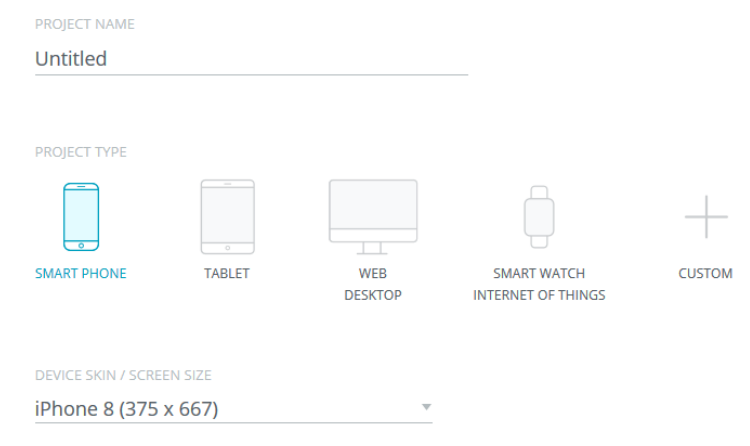

*21. Képernyő lehetőségek (proto.io)*

<span id="page-34-0"></span>A létrehozást követően a tervezéshez jutottam. Egy alap üres képernyőt nyitott meg a program.

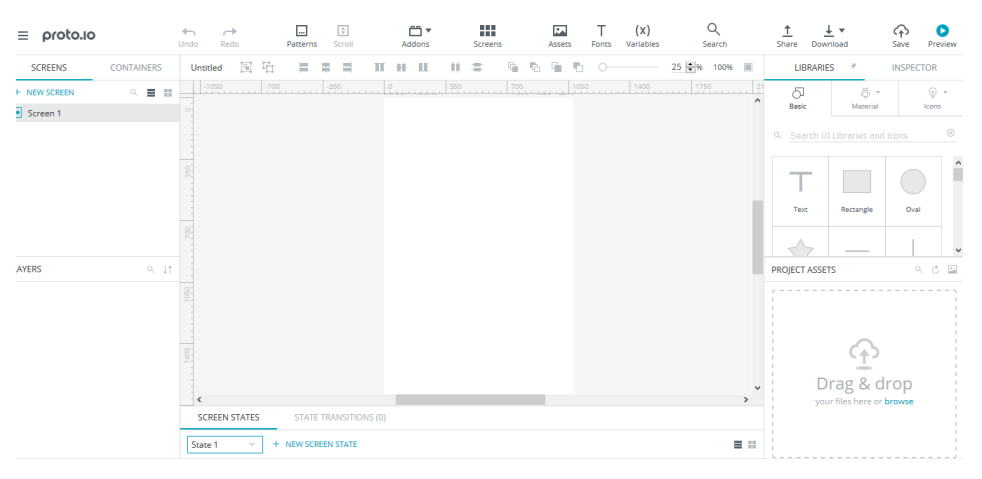

*22. Alap megjelenés (proto.io)*

<span id="page-34-1"></span>A komponensek beszúrásához több lehetőség is adott. A "Basic" alapok, mint a kör, téglalap rajzolása, szöveg beillesztése. Ezek mellett külön a kiválasztott kijelzőnek megfelelően, ebben az esetben androidos komponenseket jelenített meg.

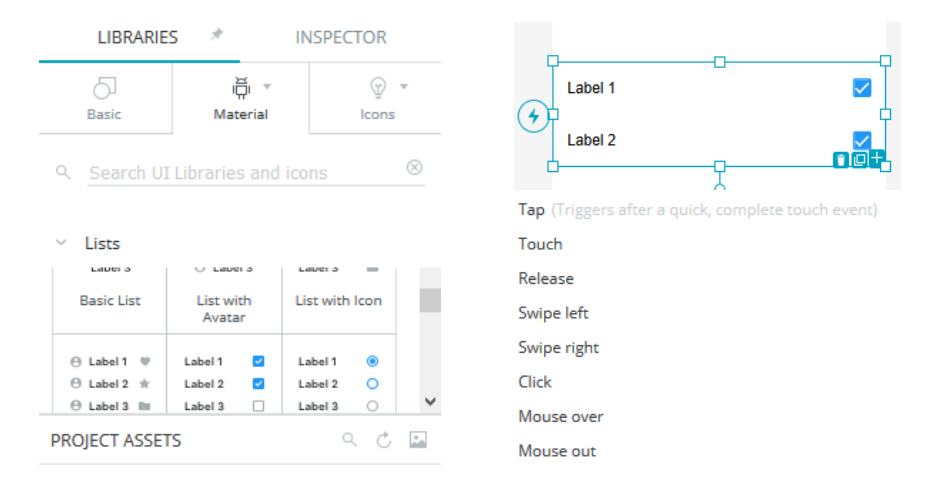

#### *23. Komponensek és interakciók (proto.io)*

<span id="page-35-0"></span>Ebben a programban számos lehetőség van, interakciók beállítására. Ez mellett képes értékeket is kezelni, amivel nekem volt egy kis nehézségem, mire sikerült rájönnöm, hogy is kell őket használni, miként lesz belőle hasznom. Ahhoz, hogy telefonon is kitudjam próbálni az eddig megalkotott tervet, csak elküldtem email-ben egy hivatkozást, aminek segítségével kipróbálhattam, hogy néz ki eddig a terv telefonon. A kipróbálás során teljesen meg voltam elégedve az eredménnyel, amit megalkottam a programban.

Az itt megtervezett képernyő képeket pdf, png fájl formátumban volt lehetőségem lementeni.

## *Mockplus<sup>26</sup>*

A Mockplus program már nem interneten keresztül használható. Letöltést igényel a program és itt is időkorlát van megszabva az ingyenes használat esetében. Az eddig bemutatott programokhoz hasonlóan az elindítást követően itt is a képernyő méretét és fajtáját kell először kiválasztani.

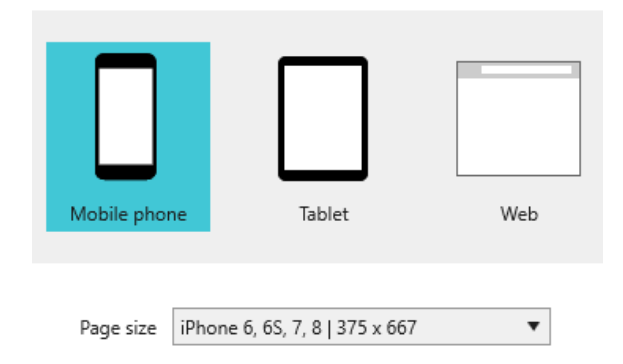

<sup>26</sup> https://www.mockplus.com/

 $\overline{a}$ 

#### *24. Képernyő választás (Mockplus)*

<span id="page-36-0"></span>A kiválasztott kijelző után neki állhatunk a tervezésnek. Ez a program számos komponens beszúrását teszi lehetővé. Renget féléből választhatunk, amik ráadásul kategorizálva is vannak, így könnyebb megtalálni a keresett elemet.

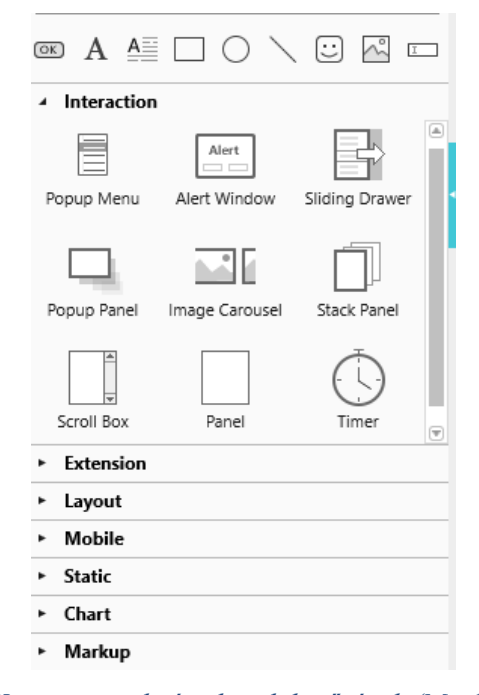

*25. Komponensek, és plusz lehetőségek (Mockplus)*

<span id="page-36-1"></span>Ebben a programban sokkal több interakció használatára van lehetőség. Azonban ezeknek létrehozása egy kicsit bonyolultabb, mint a többi esetben. Például a "Popup Menu" interakciót használva, ha mondjuk rákattintunk egy képre, vagy szövegre felugrik a menü. Dupla kattintással tudunk minden komponenst szerkeszteni, így átírhatjuk az alapértelmezett szöveget. Például a képernyő bal sarka részén elhelyeztem az interakciót, felé beillesztettem egy ikont. A "Popup Menu"-re kétszer rákattintva látjuk azt is, hova szeretnék helyezni a felugró menüt.

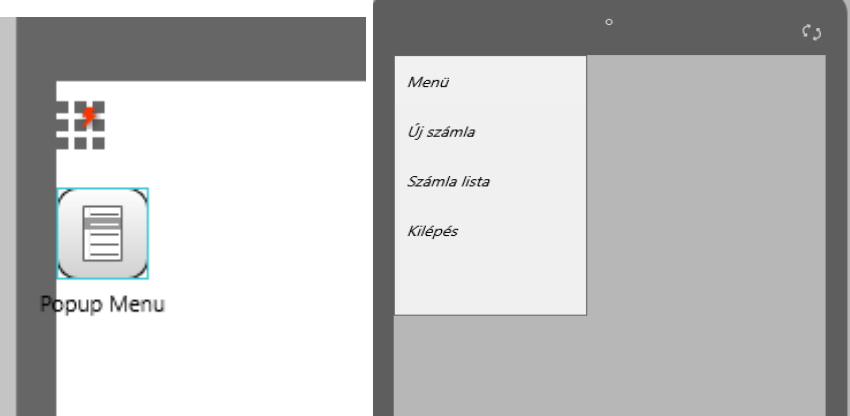

*26. "Popup Menu" használata (Mockplus)*

<span id="page-37-0"></span>Az egyes képernyők és komponensek között is lehet létrehozni interakciót. Például, ha az egyik komponensre rákattintunk, akkor megnő egy másik mérete, vagy megjelenik. Ez a program kicsit már elmegy a programozás irányába, és több gondolkozást igényel, ha helyes sorrendben szeretnénk meghatározni az elemek megjelenését.

| Select                                           |                                       |                     | $\times$                             |                                            |         |     |   |                          |         |
|--------------------------------------------------|---------------------------------------|---------------------|--------------------------------------|--------------------------------------------|---------|-----|---|--------------------------|---------|
| Trigger<br>OnClick<br>OnLongClick<br>OnLoad      | Command<br>Show / Hide<br>M<br>Resize | Move<br>Q<br>Rotate | 大大<br>⊻∖∡<br>Zoom<br>O)<br>Set Color | ◉<br>Button<br>Targets<br>None<br>Triggers | OnClick |     | U | ▥<br>$\overline{+}$<br>▼ | 匡<br>69 |
| OnClick to execute the command of "Show / Hide". | Set Text                              | Set Text Color      | OK                                   | Duration<br>┡▕┪┞╽┞╽╡┪╢╇║╇║╇                | ٠       | 500 |   |                          | v,      |

*27. Különböző interakciók (Mockplus)*

<span id="page-37-1"></span>Az egyik igen nagy gond ezzel a programmal az, az elbújtatott tulajdonságok. Szerettem volna szerkeszteni a beviteli mezőt, de nem tudtam rögtön, mert videót kellett hozzá megnéznem, hogy megtaláljam.

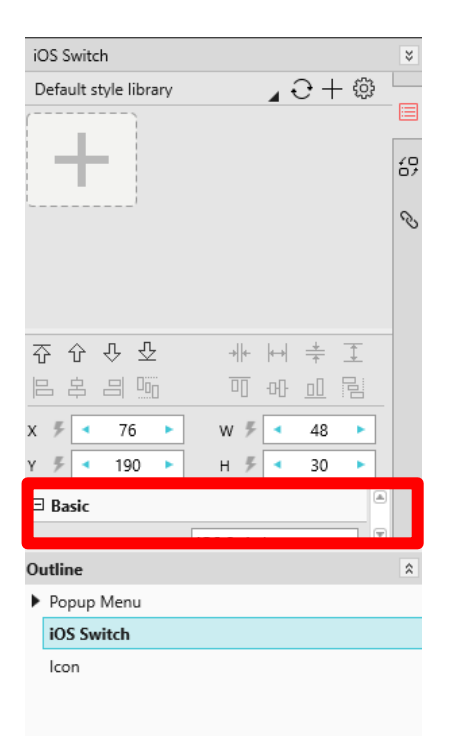

#### *28. Elbújtatott tulajdonságok (Mockplus)*

<span id="page-38-0"></span>Mockplus programot inkább már haladó vagy pedig profi tervezők számára ajánlanám, nekem így kezdőként sokat kellett és kell is még tanulnom belőle.

## *Adobe XD*

Lehetőség van itt is ingyenes kipróbálásra, ami 7 nap. Megvásárlás esetén lehet havi előfizetéses csomag, vagy éves előfizetéses csomagot választani. Amennyiben havonta szeretnénk fizetni, 12,69 eurót kérnek a programért, az 3987 Ft a jelenlegi árfolyamot tekintve. Éves kifizetés esetén 151,49 euróba kerül, ami 47.603 Ft.

A megnyitás után 4 lehetőség ad a tervezési képernyőre.

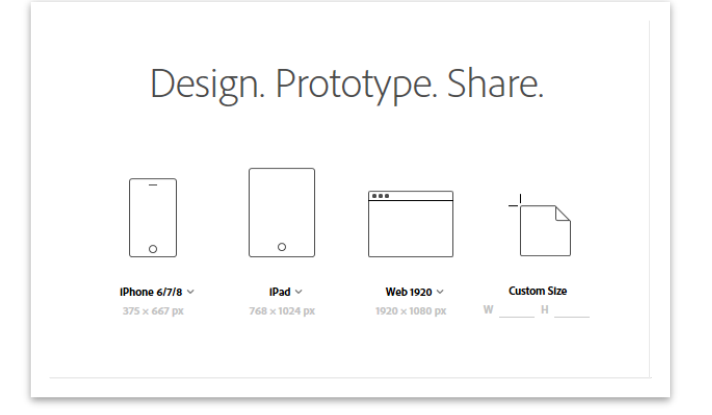

<span id="page-38-1"></span>*29. Képernyő kiválasztása*

Természetesen nem csak Iphone 6/7/8- ra és a kezdő képernyőn megjelent méretekre lehet tervezni. A lenyíló menüt használva még számos lehetőséget felajánl.

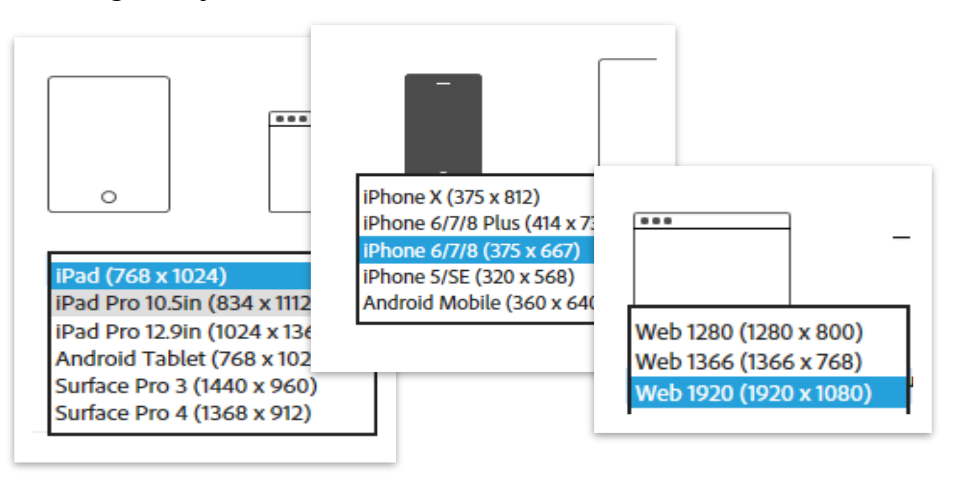

*30. Különböző lehetőségek (Adobe XD)*

<span id="page-39-0"></span>Elsőként a Web 1920 (1920x1080) - as méretet választottam.

A háttér színének beállítására számos lehetőséget kapunk, ami az előző programoknál nem mindig volt adott ez mellett lehetőség van arra is, hogy kikapcsoljuk a kitöltést.

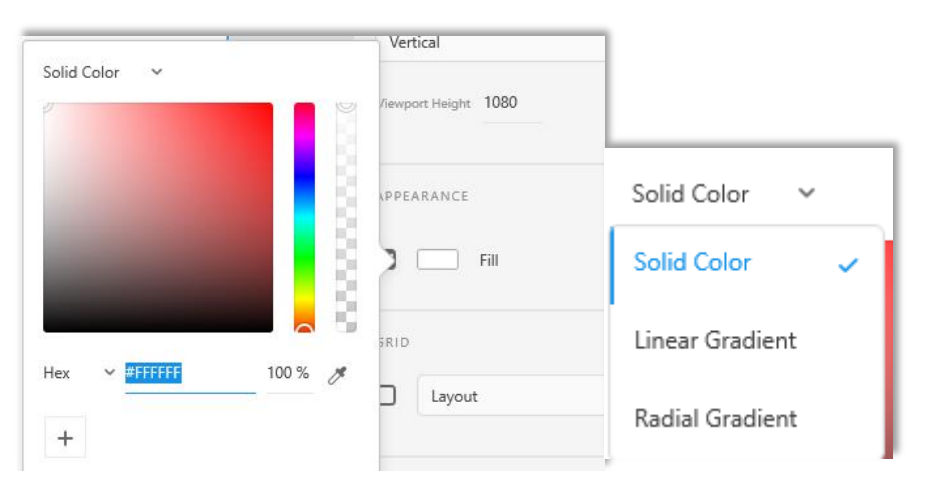

*31. Színbeállítási lehetőségek (Adobe XD)*

<span id="page-39-1"></span>Ha a "Linear Gradient" lehetőséget választom, akkor színátmentes háttér létrehozására is lehetőség van. A csúszkák használatával könnyen választhattam a színekből és próbálkozhattam az ízlésemnek megfelelő kialakítást megtalálni.

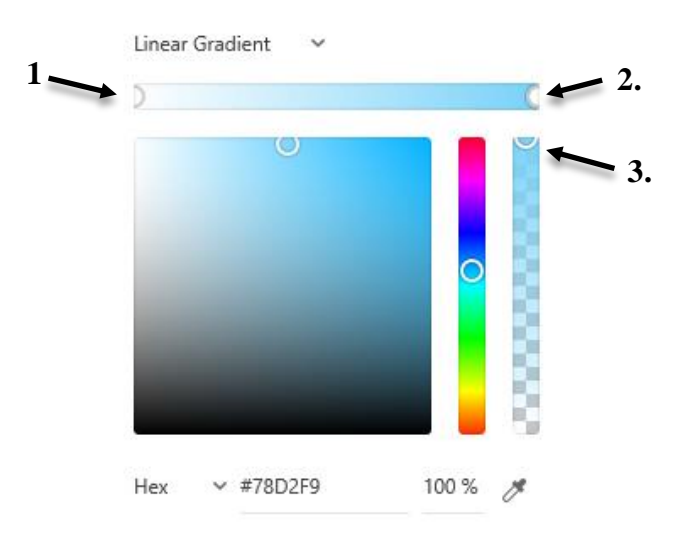

*32. Beállítása a kék színátmenetnek (Adobe XD)*

- <span id="page-40-0"></span>1. A képernyő felső részének kezdő színe
- 2. A képernyő alsó részének végződő színe
- 3. A láthatóság százalékos beállíthatósága

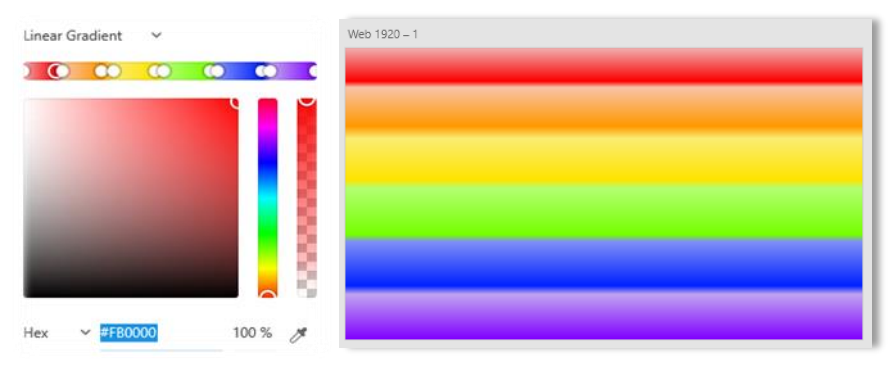

*33. Háttér beállítása és megjelenítése (Adobe XD)*

<span id="page-40-1"></span>Ebben a programban sokkal jobban oda lehet figyelni a kinézetre, mint a többinél. A komponensek formázása egyszerű az elhelyezkedésük koordinátáit látni lehet, hátteret és elmosódást lehet állítani mindennek. Az egyes elemek távolságát mutatja a program, így sokkal észszerűbben lehet megtervezni egy adott programrészt.

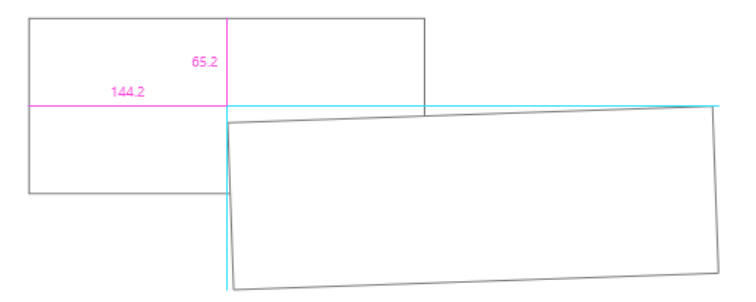

<span id="page-40-2"></span>*34. Távolság jelzése (Adobe XD)*

Interakció létrehozására nincs olyan sok lehetőség, mint a többi esetében, de az alapvető funkciók itt is megvannak.

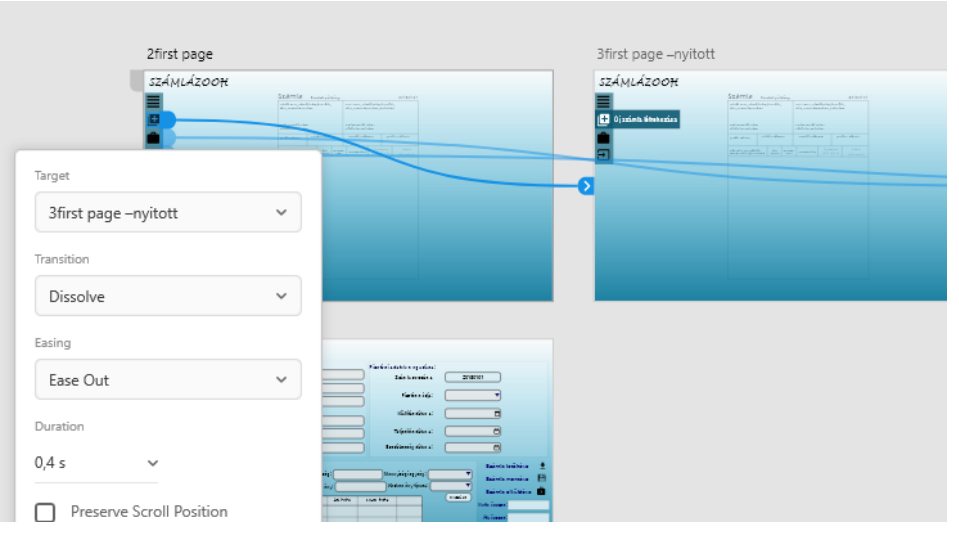

*35. Interakció létrehozása (Adobe XD)*

## <span id="page-41-1"></span><span id="page-41-0"></span>6.5.1 Programok értékelése, előnyei, hátrányai

### **Marvel-App telefonon**

A többi telefonos alkalmazáshoz képest ez volt az én felhasználói élményemhez a legmegfelelőbb. Ezt tudtam a legkönnyebben kezelni, és rögtön ráéreztem a kezelésére. Teljesen használhatónak tartom, és másnak is ajánlanám. A pozitív előnyök mellett, azonban ott vannak a negatív hátrányok is. Vegyük először a kedvező szempontokat.

### *Pozitívumok, előnyök:*

- könnyen kezelhető
- a képernyőre helyezett komponensek könnyen beállíthatók
- használatára könnyű rájönni

#### *Negatívumok, hátrányok:*

- nincs visszavonási lehetőség, ha valamit elrontottam, és nem mentettem előtte, akkor az elveszett
- nem lehet másolni a screen- eket
- nem lehet másolni a képernyőre helyezett komponenseket sem

#### **Adobe Illustrator Drew telefonon**

A program nevéből adódóan ez a program inkább egy vázlat skiccélésre alkalmas. A rajzolásban tökéletesen helytáll. Aki inkább szeretné a saját kezével megalkotni a felület minden egyes elemét, van hozzá

kézügyessége annak ajánlott. Ehhez azonban szükség van egy megfelelő eszközre is, amin a célnak kitűzötten lehet használni az applikációt.

#### *Pozitívumok, előnyök:*

- 5 beépített vektoros ecsetből lehet választani
- Eszköztár testre szabható
- Támogatja a legújabb rajzeszközöket

#### *Negatívumok, hátrányok:*

- rajzoláshoz való inkább
- toll nélkül, ujjal nehézkesen használható
- nagyobb kijelzőjű telefonon, tableten használható inkább

A számítógépen, laptopon történő tervező programok értékeléséhez egy értékelő rendszert állítottam fel, amiben különböző szempontokat néztem meg:

- Kezelhetőség/ használhatóság
- Érthetőség
- Tanulhatóság
- Hatékonyság
- Esztétika
- Interakciók

Mennyire könnyen kezelhető, teljesíti e, az elvárt felhasználói igényeket. A komponensek, amikre szükségesem volt elérhetőek? Ezeket könnyen lehet-e kezelni, egyszerűen tudok-e dolgozni velük, vagy sem. A szoftver a rendeltetésének megfelelően használható a feladat elvégzésére. A kipróbált programok során három értékelési szempontot tudtam felállítani a saját véleményem szerint:

- *Könnyű*: amiket szerettem volna megcsinálni a programban megtudtam, a komponensek nagyon könnyen kezelhetőek voltak, egyszerűen beilleszthetők, azok méretezése, formázása szintén gyorsan véghez vihető
- *Közepes*: a komponensek tulajdonságainak beállítása nehéz volt, nem volt olyan egyszerű felépíteni a képernyő vázlatát

Érthetőség alatt a logikus felépítést, a megfelelő szóhasználatot és a lehetséges segítséget néztem. Azért fontos ez a szempont, mert nagyon sok időt el tud venni, hogyha valami nem elég érthető a felhasználó számára a szoftverben. Az pedig, hogy megtanulja melyik komponens hol van, hogy lehet szerkeszteni, sok erőfeszítést igényel. Például a kipróbáltak között volt olyan, aminek nehéz volt megérteni utána pedig megtanulni a felépítését, majd pedig a működését. Érthetőség szempontjából a következő értékelési lehetőségek állnak fent:

- *Könnyű*: logikus felépítés, mindent elsőre megtaláltam, könnyen tudtam használni és gyorsan megértettem a komponensek működését
- *Közepes*: egy kis idő ráfordítást igényelt a program megértése, de utána egyszerűen eligazodtam benne
- *Nehéz*: nem logikusan felépített, egyes elemeket nehéz megtalálni (mint például a komponensek tulajdonságait), az interakciók létrehozása sem egyszerű

Az érthetőséghez kapcsolódóan megjelenik a tanulási idő. Éppen ezért került a tanulhatóság szempont is az értékelések közé. Ez alatt azt vizsgáltam, hogy mennyi időt vett igénybe, amíg a használatát megtanultam. Az egyes komponenseket, hogy tudom használni és milyen funkció vannak. Az egyes komponensek használata és azok funkcióinak megértése mennyi időráfordítás igényel. Három féle értékelést határoztam meg erre a szempontra:

- *Könnyen tanulható*: nem vett sok időt igénybe a program kezelésének megtanulása, szinte elég volt át tanulmányozni az egyes részeket és már tudtam is dolgozni vele
- *Közepesen tanulható*: egy kicsivel több időt vett igénybe, mint az előző, de még ez sem volt annyira elfogadhatatlan időtartam, ami miatt úgy éreztem kezdőként nem való nekem ez a program
- *Nehezen tanulható*: sokkal több időt igényelt a megtanulása, mint az eddigiek. A komponensek kezelése sok időt vett igénybe, amíg rájöttem az egyes funkciókra. Nem annyira való kezdőknek

A következő szempont a hatékonyság. Azt vettem figyelembe, hogy a program miként teljesít. Milyen gyors a reakcióideje, a komponensek beillesztése után mennyit kell várni. Sok képernyőkép esetében, vagy ha egy oldalon sok elem helyezkedik el, csökken- e a teljesítménye. Történhet esetleges kifagyás.

- *Hatékony*: gyors reakcióidő, sok komponens esetében sincs teljesítmény csökkenés
- *Kevésbé hatékony*: a reakcióidő gyors, de több elem elhelyezése után nő a válaszidő

Esztétikailag mennyire felhasználó barát. A különböző ikonok, komponensek milyen minőségben vannak kialakítva. Igényesek- e ezek az elemek? A program kialakítása mennyire letisztult? Elérhető- e minden fontosabb funkció a felhasználó számára? Az egyes elemek a megfelelő helyen vannak- e elhelyezve? Minden látszik- e kijelzőn?

- *Letisztult*: teljes kinézete barátságot és bizalmat sugall, felhasználó barát kialakítású, könnyen megtalálható minden, a kijelzőn tökéletesen jelenik meg minden
- *Túl zsúfolt*: sok elemet jelenít meg a program, ami nem is néz ki szépen, illetve nehézséget okoz a felhasználónak a használat szempontjából

Ezeknél a tervezőknél az egyes képernyők között felállítható interakciók beállításának lehetősége is fontos. Ezeknek a létrehozása egyszerű, vagy nehéz? Hány féle lehetőség közül választhatunk? Komponensekre is lehet alkalmazni, vagy a képernyők között?

- *Alap*: az alap interakciók képernyők között vannak megadva, ennél nincs olyan sok lehetőség, az irányt van lehetőség beállítani és az időt például
- *Haladó*: több lehetőség is adott már, itt a komponensekre hivatkozva azok között is van lehetőség interakció létrehozására
- *Profi*: olyan lehetőségeket is kínál a program, ami már komolyabb tudást igényel, az alap interakciók is persze adottak, de egy komolyabb tervet is megalkothatunk ezek segítségével

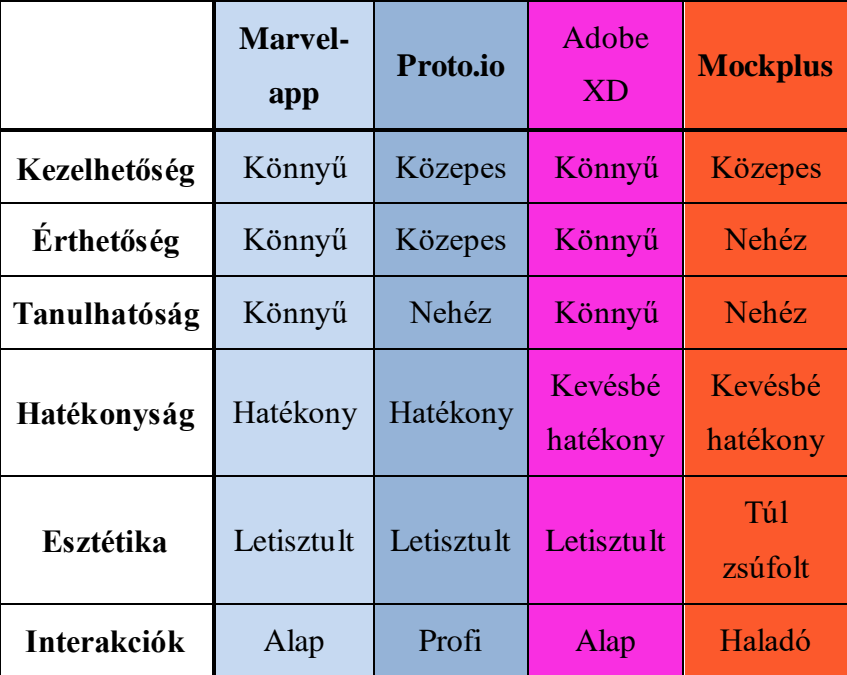

*36. Programok értékelése*

<span id="page-45-0"></span>A táblázat az én véleményemet, és élményeimet tükrözi, amiket a programok kipróbálása során szereztem. Ezek alapján állítottam össze ezt a táblázatot. Összességében kezelhetőség szempontjából a Adobe XD- t és a Marvel-app- ot emelném ki. Rendkívül egyszerűen és gyorsan tudtam szerkeszteni mindkét programmal úgy, hogy a komponensek tulajdonságai jól látható helyen, hangsúlyozva megtalálhatók a képernyőn, ellentétben a Mockplus- al, ahol először meg sem találtam a változtatási lehetőségeket. A legnehezebben érthető a Mockplus volt, illetve a proto.io a többinél nem adódott gondom. Ez a kettő némi nehézséget okozott, mivel vagy nem volt logikusan felépítve egy-egy része, vagy pedig sokáig tartott, mire megtaláltam valamit és megértettem, hogy miért is ott helyezték el. A legérthetőbb a Marvel-app volt az egyszerűsége miatt.

Tanulás szempontjából szintén a Marvel- app- ot emelném ki, itt töltöttem a legkevesebb időt a program kezelésének megtanulásával. A táblázatban is látszik, hogy a proto.io és a Mockplus nehéz értékelést kapott. Az elsőként említett programnál gondban voltam az értékelést tekintve, mert elég sok ideig tarott, mire rájöttem, hogy hogyan tudom megfelelően kezelni a változókat és miként tudom összekötni az interakciókkal, de utána sokkal profibb tervezést tudtam megvalósítani. A Mockplus-ban a komponensek tulajdonságainak beállítsa és a komponensek szerkesztése okozott egy kisebb fejtörést. Jól elrejtették a tulajdonságok fület, így egy ideig keresgélnem kellett. A megtalálás és átméretezés után sem volt annyira kézenfekvő a használata.

Hatékonyság tekintetében egyik programmal sem volt olyan nagy gond, ami miatt nem szerettem volna dolgozni a programmal. Az Adobe XD néha megfagyott, ha éppen túl nagy értéket állítottam be a betűméretnek és nehezen tudta kirajzolni. Úgy gondolom ez viszont nem a program hibája volt, hanem a laptopom gyengébb hardveres felszereltsége miatt történt.

Esztétikailag sem volt kifogásom egyik programra, a Mockplus- nál jobban odafigyelhettek volna a szembetűnőbb megjelenítésért. Mindegyik igényes megjelenéssel bír, felhasználói szempontból első pillantásra mindegyik lenyűgözött.

Az interakcióknál látható a legnagyobb különbség a programokban. Az alap funkcióval rendelkezőket tudnám ajánlani az olyan kezdőknek, mint én.

# 7. Webes felület tervezése a kiválasztott programmal

A végső választás az Adobe XD tervezőre esett, mivel a leginkább ez adott lehetőséget az egyes komponensek szerkesztésére, a pontos távolságok meghatározására, a jobb felület megtervezésére. Ezek mellett a cégnél, ahol a gyakorlatomat töltöttem a designer is ezt a programot használja. A lépések vázlata, drótváz tervek alapján álltam neki a tervezésnek, a végső kiválasztott tervező program segítségével. Első ként a bejelentkezési képernyő tervezése volt az első feladat. A login képernyő tervezésénél egy egyszerű képernyőkép kialakítása volt a cél. A felhasználónak ne legyen lehetősége a bejelentkezésen kívül, bármi egyéb funkció használatára, csak a belépés után. A bejelentkezést követő képernyőn egy egyszerű és alap felületet alakítottam ki. Három választási lehetőséget adtam a programban a menüpontok kiválasztása során:

- Új számla létrehozása
- Meglévő számlák listázása

- Kilépés

A művelethez szükséges menüpont kiválasztása után a következő felületre léptetne a program. Számla létrehozása esetében, meg kell adni a vevő adatokat, a fizetési módot, dátumokat, és a tételt, vagy tételeket. Miután minden ki lett töltve lehetőség lenne elküldeni a vevőnek a számlát emailben, letölteni, majd a legvégén elküldeni a NAV- nak.

A számlák listázása esetén az eddig kiállított számlákat jelenítené meg a program. A szűrés lehetősége adva lenne, ha redukálni szeretné a felhasználó a teljes listát, egy kisebbre.

A számlázó program esetében a kék szín volt a kiinduló pont, és ehhez megfelelően próbáltam minél modernebben és úgy megoldani a háttért, hogy a felhasználónak se legyen kellemetlen, ha sokáig kéne használnia a felületet.

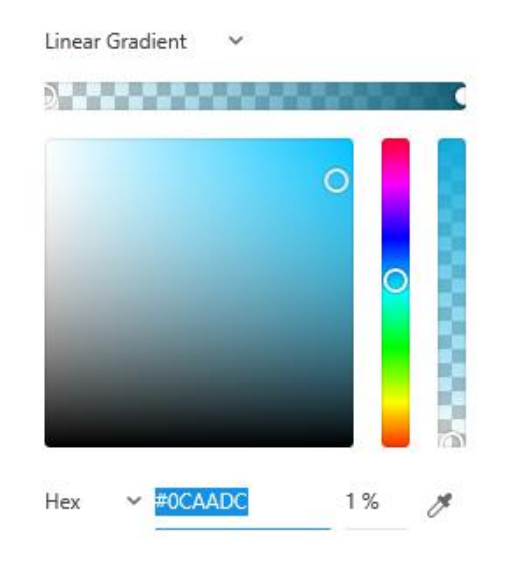

*37. Háttérszín beállítása (Adobe XD)*

<span id="page-47-0"></span>A szín beállítás után a program logójának megtervezése volt a következő feladat. Egy szerű szöveget szűrtam be, majd azt kezdtem el alakítgatni. Változtattam a színén, méretén, betűtípusán, a betűk távolságán is állítottam, illetve lehetőség volt még árnyékot és a betűk körvonalát is módosítani.

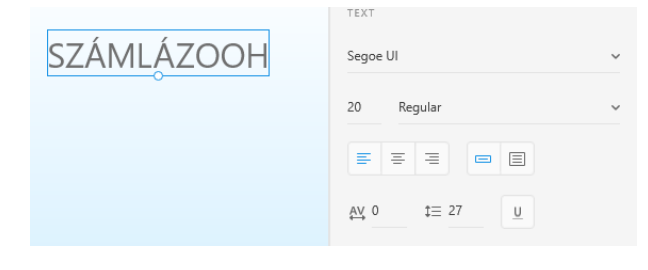

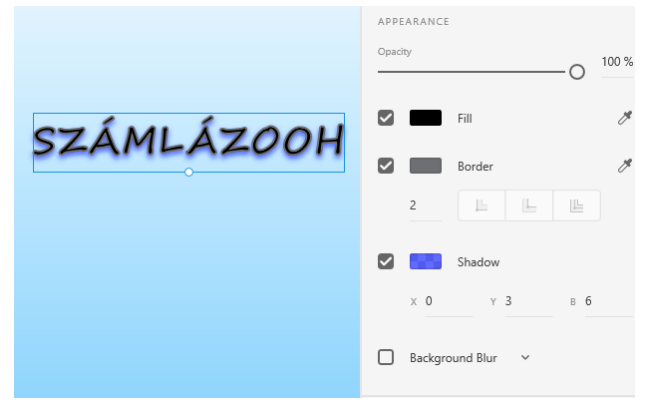

*38. Felirat formázása*

<span id="page-48-0"></span>A kezdetleges logó kialakítása után a bejelentkezés ablakának megtervezése következett. Az egyszerűséget szem előtt tartva egy letisztult, és legkevesebb információ megosztással a következő képernyő készült el. A bejelentkezési ablakban bekérném a felhasználótól az azonosítóját, vagyis a felhasználó nevét, majd pedig a hozzá tartozó jelszót, aminek segítségével betudna lépni a tényleges munkavégzés lapjára. A képernyő elkészítése közben a program sokban segítséget nyújtott a plusz lehetőségeivel, mint például a csoportosítás. Lehetőséget adott a különböző elemek csoportba foglalásába, így akár egyszerre tudtam mozgatni a középen található bejelentkezés ablakot.

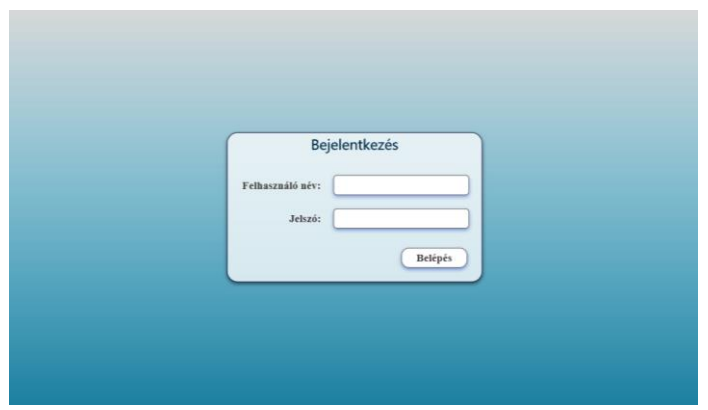

*39. Bejelentkezési képernyő*

<span id="page-48-1"></span>A bejelentkezési képernyőt követően egy általános képernyő jelenne meg a felhasználónak. A bal oldalon egy menüvel, ami nyitott állapotban, az ikonokat láthatóvá téve jelenne meg. A korábban említett három választási lehetőséget kapná a felhasználó. Természetesen, ha rákattint az egyik ikonra, akkor a megfelelő jelzés mellett megjelenne, a szöveges jelentése is: Új számla létrehozása, Számlák listája, Kijelentkezés/Kilépés. Ennek a felületnek a megtervezése számos újra módosításon átesett, mivel volt,

hogy túl nagyok, túl kicsik lettek az ikonok, vagy nem egyezett meg közöttük a távolság. A háttérben megbújó számlát is ebben a programban állítottam össze és szerkesztettem meg, vonalak a négyzetes komponens és szöveg segítségével. Azért, hogy ne terelje el a figyelmet, halványabb megjelenítést kapott.

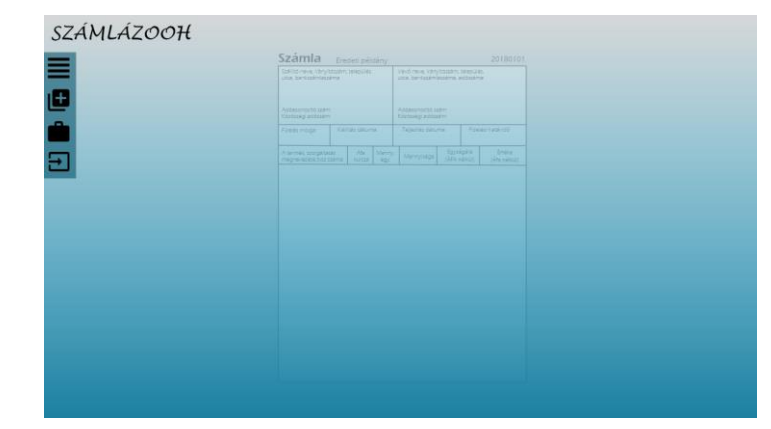

*40. Bejelentkezés után (Adobe XD)*

<span id="page-49-0"></span>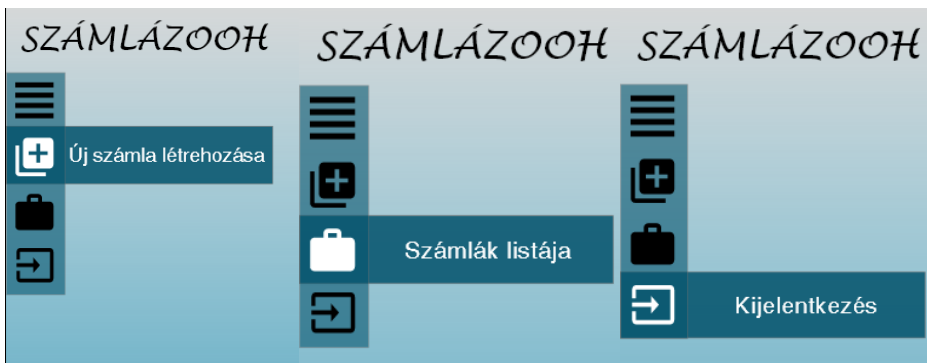

*41. Nyitott menük (Adobe XD)*

<span id="page-49-1"></span>Az "Új számla" menüpontot választva a létrehozás oldalra jutna a user. Ennek a felületnek volt a legnehezebb a megtervezése. Rengeteg terv készült és számtalanszol újra kellett gondolnom a megjelenítést. A bejelentkezést követően itt kérünk be először adatot a felhasználótól, nem is keveset. A kijelző tetejére tájékoztatás jelleggel egy felirat látható a logó mellett, ami azt jelzi, hogy éppen hol tartózkodik a felhasználó.

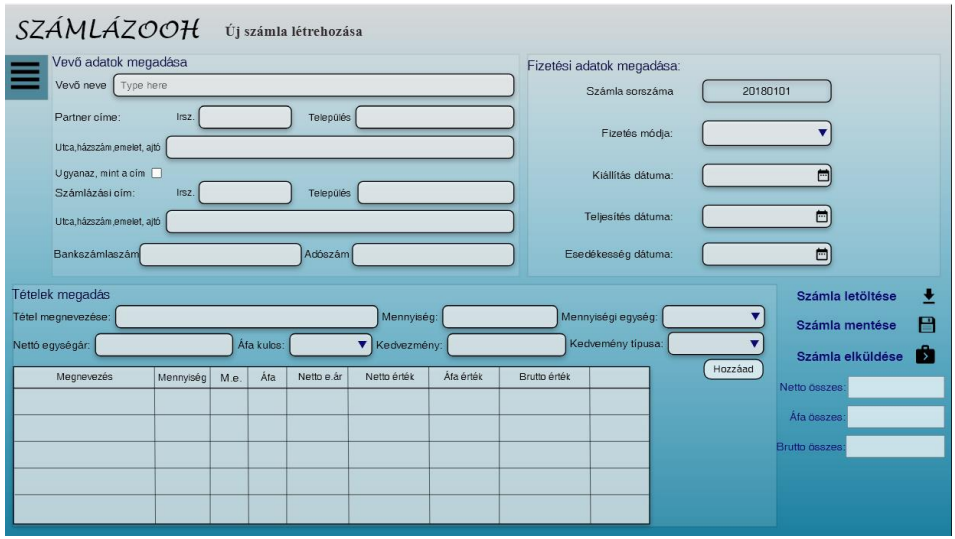

*42. Új számla létrehozása képernyő (Adobe XD)*

<span id="page-50-0"></span>A felső részben lenne a vevőhöz kapcsolódó információk, fizetés mód és a dátumok megadása. Legelső mezőben a partner nevét, majd a címet kellene kitölteni. A címnél külön vettem az adatokat, így könnyebben lehet az adatbázishoz hozzákötni az adatokat. A cím megadása után a számlázási cím kitöltése következne. A felesleges újra gépelés érdekében lehetővé tettem, egy CheckBox segítségével, hogy bepipálható legyen, ha a kettő cím megegyezik. Ezek után a adószám és a bankszámlaszám kitöltése következne, ami nem kötelező, de lehetőségként adott.

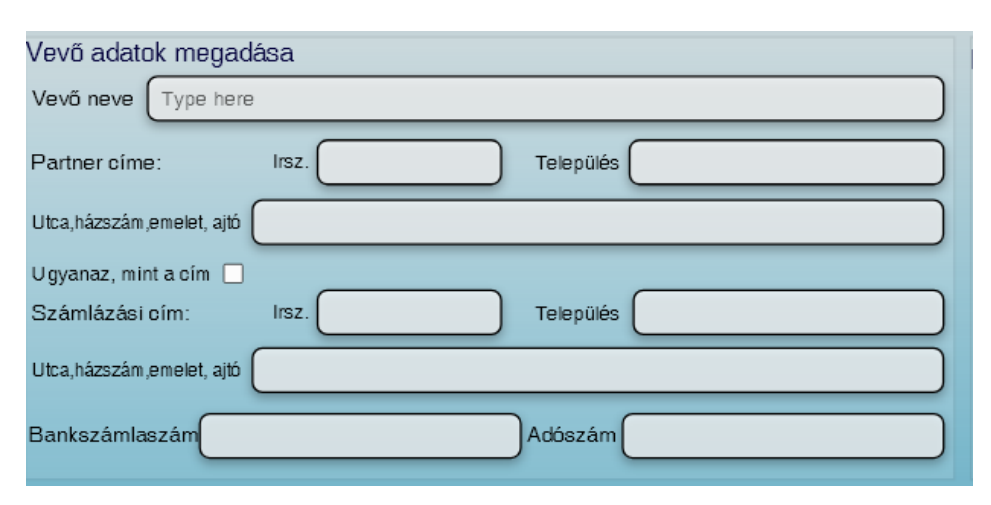

*43. Képernyő felső részén elhelyezkedő vevői adatok bekérése (Adobe XD)*

<span id="page-50-1"></span>A vevői adatok mellett helyezkedne el a fizetési mód kiválasztása, egy lenyíló listában. Amennyiben a készpénzes fizetést választja ki az ügyfél, akkor az utána következő három dátumnak az időpontja automatikusan kitöltődne, az adott napi dátumra. Ötletként felmerült, hogy a belépést követően a kiállítás dátuma az adott napot fogja megjeleníteni, és a felhasználó nem tud rajta változtatni.

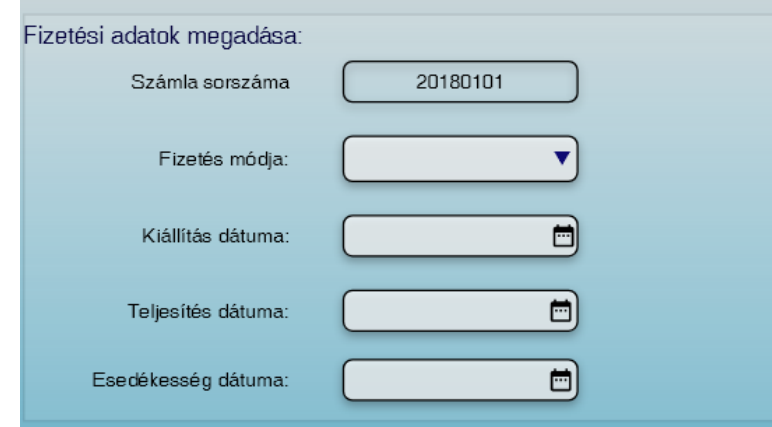

*44. Fizetési adatok megadása rész (Adobe XD)*

<span id="page-51-0"></span>A képernyő alsó részén elhelyezkedő rész, a tételhez kapcsolódó adatok megadását tartalmazná: név, mennyiségi egység, mennyiség, áfa kulcs, nettó egységár, van- e rá kedvezmény. Ha van kedvezmény, akkor megadni, hogy százalékosan szeretné vagy pedig összeg formájában kívánja a felhasználó a kedvezmény értékét meghatározni.

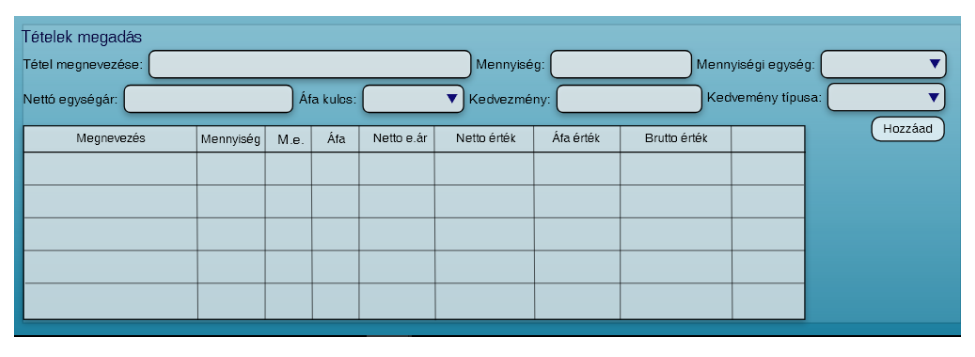

*45. Alsó részen elhelyezkedő tétel megadás (Adobe XD)*

<span id="page-51-1"></span>Amint kitöltésre kerülne az összes mező, a hozzáad gomb segítségével a megadott tétel beillesztődne az alatta található táblázatba. Illetve az összesítésben is megjelenne a megfelelő összeg és a lehetőség arra, hogy letöltsék, elküldjék az ügyfélnek, vagy pedig a NAV felé továbbítsák a számlát.

| Tételek megadás<br>Tétel megnevezése: |           |      |            |            | Mennyiség:       |           |              | Mennyiségi egység: |         |
|---------------------------------------|-----------|------|------------|------------|------------------|-----------|--------------|--------------------|---------|
| Nettó egységár:                       |           |      | Áfa kulos: |            | Kedvezmény:<br>▼ |           |              | Kedvemény típusa:  |         |
| Megnevezés                            | Mennyiség | M.e. | Áfa        | Netto e.ár | Netto érték      | Áfa érték | Brutto érték |                    | Hozzáad |
| Tétel 1                               |           | db   | 27         | 1.500      | 1.500            | 405       | 1.905        | Ê<br>◢             |         |
|                                       |           |      |            |            |                  |           |              |                    |         |
|                                       |           |      |            |            |                  |           |              |                    |         |
|                                       |           |      |            |            |                  |           |              |                    |         |
|                                       |           |      |            |            |                  |           |              |                    |         |

<span id="page-52-0"></span>*46. Táblázatba illesztett tétel (Adobe XD)*

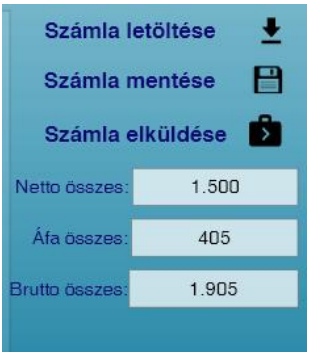

*47. Letöltési, küldési lehetőségek és az összegzés (Adobe XD)*

<span id="page-52-1"></span>A felső képen látható, hogy a táblázat utolsó oszlopában a módosítás és a törlés lehetősége lenne adott. Az ember hibázik és ennek a lehetősége fennáll bármikor, így lehetővé kell tenni, ezeknek a tevékenységeknek az elérését.

A ceruza ikonra kattintva, a program beillesztené a megfelelő helyekre az értékeket, majd biztosítva lenne, hogy az elrontott értéket kijavítsa felhasználó. Amint módosította a user, a rontott tételt, a módosít gombra kattintva kijavíthatná a hibát. A szemetes ikonra kattintva törlődne a tétel.

| Tételek megadás               |                  |    |            |            |                                        |           |              |                    |         |  |
|-------------------------------|------------------|----|------------|------------|----------------------------------------|-----------|--------------|--------------------|---------|--|
| Tétel megnevezése:<br>Tétel 1 |                  |    |            |            | Mennyiség:                             |           |              | Mennyiségi egység: | darab   |  |
| Nettó egységár:               | 1.500            |    | Áfa kulos: | 27%        | Kedvezmény:<br>$\overline{\mathbf{v}}$ |           |              | Kedvemény típusa:  |         |  |
| Megnevezés                    | Mennyiség   M.e. |    | Áfa        | Netto e ár | Netto érték                            | Áfa érték | Brutto érték |                    | Módosít |  |
| Tétel 1                       |                  | db | 27         | 1.500      | 1.500                                  | 405       | 1.905        | ֔                  |         |  |
|                               |                  |    |            |            |                                        |           |              |                    |         |  |

*48. Tétel módosítás (Adobe XD)*

<span id="page-52-2"></span>A menüben a számlák listájára kattintva az eddig létrehozott számlák listáját jelenítené meg a program.

|           |                            |             |            | Kiállított számlák listája |                 |                    |                      |            |
|-----------|----------------------------|-------------|------------|----------------------------|-----------------|--------------------|----------------------|------------|
| ▼Szűrés   |                            |             |            |                            |                 |                    |                      |            |
| Sorszám 0 | $\hat{\mathbf{v}}$<br>Vevő | Kiállítás C | Teljesítés | Fiz.hat.                   | Fizetés módja ¢ | Nettó<br>$\hat{u}$ | ÁFA<br>$\hat{\cdot}$ | Bruttó     |
| 20180101  | Partner 1                  | 2018.01.02  | 2018.01.02 | 2018.01.02                 | Készpénz        | 150,0000           | 12.356               | 15.012.356 |
| 20180102  | Partner 1                  | 2018.01.02  | 2018.02.05 | 2018.02.15                 | Utalás          | 1.000              | 270                  | 1.270      |
| 20180103  | Partner 2                  | 2018.01.15  | 2018.01.15 | 2018.01.15                 | Készpénz        | 100.000            | 27.000               | 127,000    |
| 20180104  | Partner 5                  | 2018.01.15  | 2018.02.15 | 2018.02.15                 | Utalás          | 100,000            | 27.000               | 127,000    |
| 20180105  | Partner 1                  | 2018.01.15  | 2018.01.15 | 2018.02.15                 | Készpénz        | 100.000            | 27.000               | 127,000    |
| 20180106  | Partner 3                  | 2018.01.16  | 2018.01.16 | 2018.02.16                 | Készpénz        | 100.000            | 27.000               | 127,000    |
| 20180107  | Partner 3                  | 2018.01.18  | 2018.02.02 | 2018.02.18                 | Utalás          | 100,000            | 27,000               | 127,000    |
| 20180201  | Partner 3                  | 2018.02.02  | 2018.02.02 | 2018.02.18                 | Utalás          | 100.000            | 27.000               | 127.000    |
| 20180202  | Partner 5                  | 2018.02.02  | 2018.02.02 | 2018.02.02                 | Bankkártya      | 100,000            | 27.000               | 127,000    |
| 20180203  | Partner 2                  | 2018 02 05  | 2018.02.10 | 2018.02.13                 | Utalás          | 100,000            | 27.000               | 127,000    |
| 20180204  | Partner 1                  | 2018.02.16  | 2018.02.16 | 2018.02.16                 | Készpénz        | 100.000            | 27.000               | 127.000    |
| 20180205  | Partner 1                  | 2018.02.18  | 2018.02.18 | 2018.02.18                 | Készpénz        | 100.000            | 27,000               | 127,000    |
| 20180206  | Partner <sub>2</sub>       | 2018.02.19  | 2018.02.19 | 2018.02.27                 | Utalás          | 100.000            | 27.000               | 127.000    |
| 20180207  | Partner 4                  | 2018.02.19  | 2018.02.19 | 2018.02.19                 | Készpénz        | 100.000            | 27,000               | 127,000    |
| 20180208  | Partner 5                  | 2018.02.20  | 2018.02.22 | 2018.02.27                 | Utalás          | 100,000            | 27.000               | 127,000    |
| 20180209  | Partner 2                  | 2018.02.27  | 2018.02.27 | 2018.02.27                 | Bankkártya      | 100.000            | 27.000               | 127,000    |

*49. Számlák listázása (Adobe XD)*

<span id="page-53-0"></span>Adva lenne a szűrés lehetősége, amire kattintva egy új ablak jelenne meg, ahol beállíthatóak lennének a szűrési feltételek. Sorszám, vevő neve, kiállítás dátuma, teljesítés dátuma, fizetési határidő, és fizetés módja alapján lenne lehetőség a számlák szűrésére.

|               |      | ított számlák listája, szűrése              |               |        |
|---------------|------|---------------------------------------------|---------------|--------|
|               |      | X<br>Kiállított számlák lekérdezése- szűrés |               |        |
|               |      | Sorszám                                     |               |        |
| $\hat{\cdot}$ | Kil  | -ig<br>-tól                                 | $\hat{\cdot}$ | ÁFA    |
|               | 2011 | Vevő                                        |               | 12.356 |
|               | 2018 | Kezdje el beírni a vevő nevét<br>丷          |               | 270    |
|               | 201  |                                             |               | 27,000 |
|               | 2018 | Kiállítás dátuma                            |               | 27.000 |
|               | 2018 | 邑 -ig<br>□ -tól                             |               | 27,000 |
|               | 201  |                                             |               | 27.000 |
|               | 201  | Teljesítés dátuma                           |               | 27,000 |
|               | 2011 | □ -ig<br>冎<br>-tól                          |               | 27.000 |
|               | 2018 | Fizetési határidő                           |               | 27.000 |
|               | 2018 | 邑 -ig<br>□ -tól                             |               | 27,000 |
|               | 2018 |                                             |               | 27.000 |
|               | 2018 | Fizetés módja                               |               | 27.000 |
|               | 2018 | $\check{ }$                                 |               | 27.000 |
|               | 2018 |                                             |               | 27.000 |
|               | 201  | Mégse<br>Szűrés                             |               | 27,000 |
|               | 201  |                                             |               | 27.000 |

*50. Szűrés a meglévő számlák között (Adobe XD)*

<span id="page-53-1"></span>

| Kiállított számlák listája |                       |                 |            |            |                 |         |          |         |  |  |  |  |
|----------------------------|-----------------------|-----------------|------------|------------|-----------------|---------|----------|---------|--|--|--|--|
| Teljes lista               |                       |                 |            |            |                 |         |          |         |  |  |  |  |
| Sorszám C                  | $\hat{\cdot}$<br>Vevő | Ċ.<br>Kiállítás | Teljesítés | Fiz.hat.   | Fizetés módia ¢ | Nettó   | ÁFA<br>Ċ | Bruttó  |  |  |  |  |
| 20180103                   | Partner 2             | 2018.01.15      | 2018.01.15 | 2018.01.15 | Készpénz        | 100.000 | 27,000   | 127,000 |  |  |  |  |
| 20180203                   | Partner 2             | 2018.02.05      | 2018.02.10 | 2018.02.13 | Utalás          | 100.000 | 27.000   | 127.000 |  |  |  |  |
| 20180206                   | Partner 2             | 2018.02.19      | 2018.02.19 | 2018.02.27 | Utalás          | 100.000 | 27.000   | 127,000 |  |  |  |  |
| 20180209                   | Partner 2             | 2018.02.27      | 2018.02.27 | 2018.02.27 | Bankkártva      | 100,000 | 27.000   | 127,000 |  |  |  |  |
|                            |                       |                 |            |            |                 |         |          |         |  |  |  |  |
|                            |                       |                 |            |            |                 |         |          |         |  |  |  |  |

<span id="page-53-2"></span>*<sup>51.</sup> Partner 2 alapján szűrt lista megjelenítése (Adobe XD)*

A szűrést követően a bal felső sarokban megjelenne egy "teljes lista" lehetőség, aminek a segítségével újra a teljes számla lista jelenne meg. A kijelentkezés menüre kattintva, egy kérdést tenne fel a program, hogy biztos kilép- e a felhasználó. Igenre kattintva visszalépne a bejelentkezési képernyőre. A nemre kattintva a programban maradna.

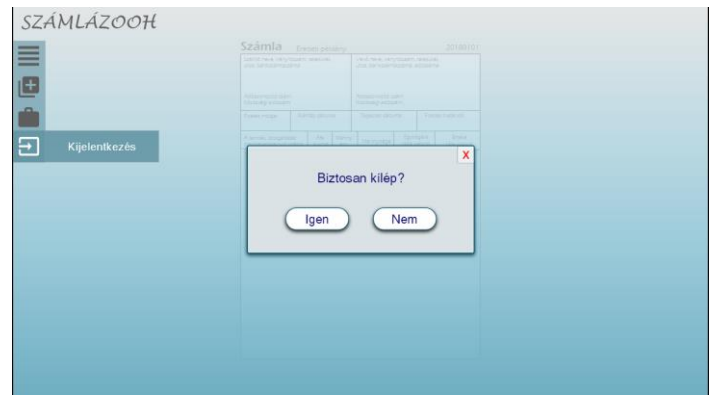

*52. Kijelentkezési képernyő*

### <span id="page-54-0"></span>*Mobiltelefonra tervezett képernyőképek:*

A telefonos tervezésnél egy kicsit nehezebb volt a dolgom, mert sokkal kisebb képernyőre kellett elhelyezni a beviteli mezőket, az adatokat.

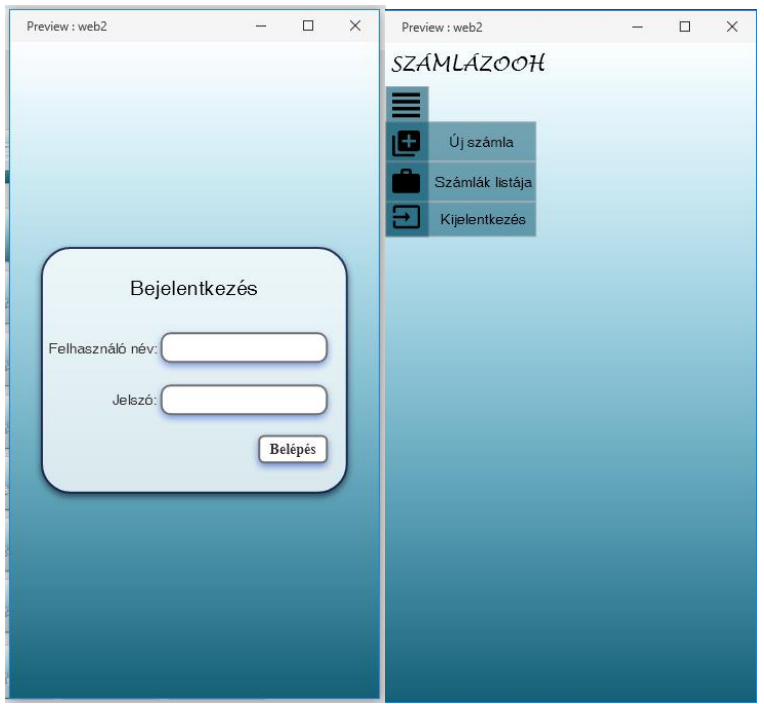

*53. Telefonos bejelentkezés, majd az azt követő menü (Adobe XD)*

<span id="page-54-1"></span>A bejelentkezési ablak hasonlóan az asztali, vagy laptop kijelző használatnál megjelent kezdő képernyő jelenne meg a telefonos platformon is. A belépést követően ugyanúgy egy menü lenne látható bal oldalt a logó alatt. Itt kérdésként felmerült, hogy nyitott állapotban

jelenjenek meg, vagy csak akkor, ha a felhasználó megérinti a megfelelő ikont, ami az egyes lehetőségeket jelzi. A felesleges lépések elkerülése végett és a gyorsabb munkavégzés érdekében a nyitottra esett a választás, így rögtön a kívánt felületre léphetne a user.

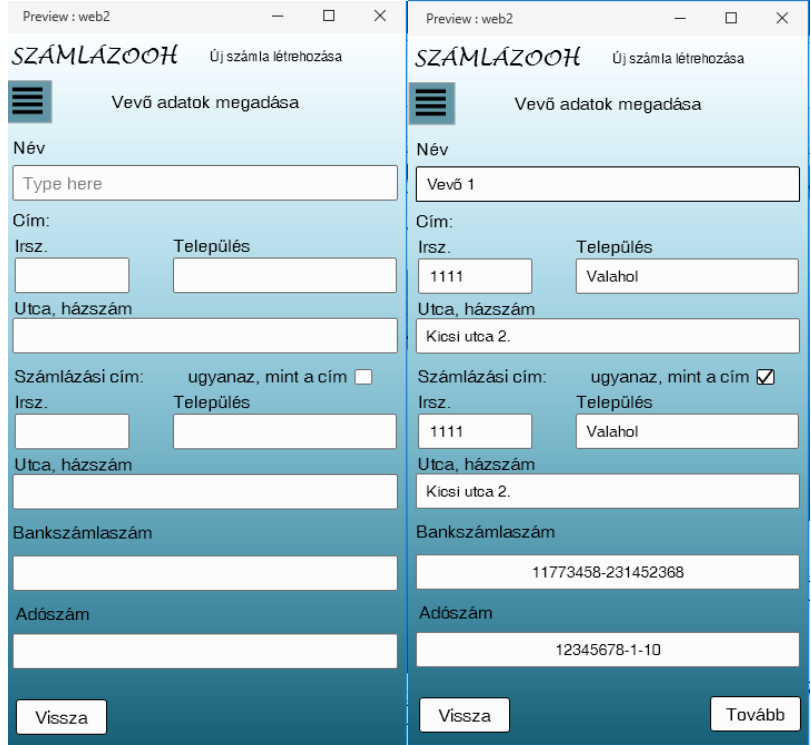

*54. Telefonos képernyő, vevői adatok megadása (Adobe XD)*

<span id="page-55-0"></span>A vevői adatok megadása szintén nem változna. Az egyes mezőkben megadná a felhasználó az adatokat, majd amint kitöltésre kerül minden mező, megjelenne a tovább gomb, aminek a segítségével a következő lapra tudna lépni. Felmerült, hogy telefonos használatnál, ne csak gomb segítségéve lehessen haladni, hanem a gesztúrákat is használjuk ki, így, ha az oldal jobb szélétől a felhasználó balra húzza ujját, akkor is lapozna a program.

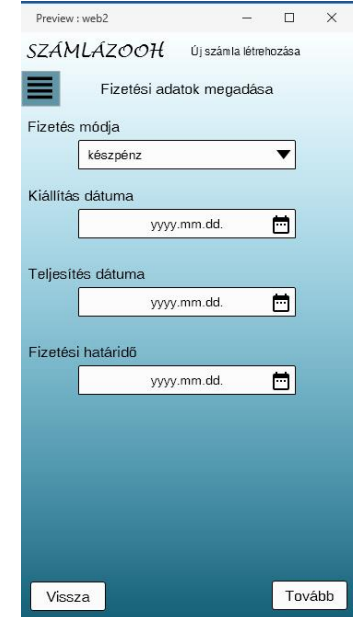

*55. Fizetési adatok megadása telefonon (Adobe XD)*

<span id="page-56-0"></span>A vevői adatok kitöltése után a fizetési adatokhoz jutna a felhasználó, ahol először a módot választaná ki, majd ennek megfelelően a dátumokat. Amennyiben készpénzes fizetés történik, a program automatikusan beillesztené az adott napi dátumot, így elkerülhető lenne, hogy esetlegesen olyan számlázás történjen, ami múltbéli időpontra történne.

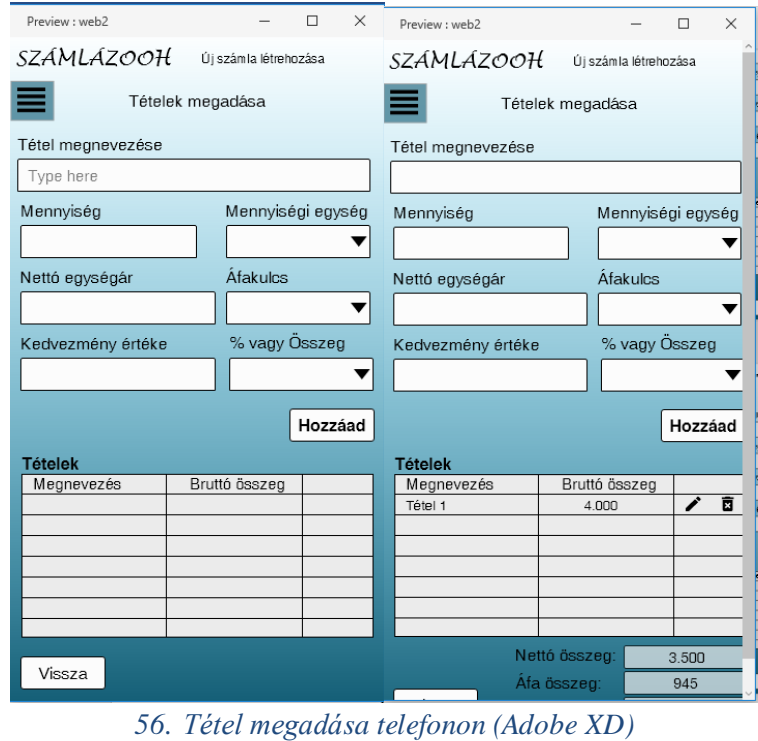

<span id="page-56-1"></span>A tételek megadása ugyanolyan egyszerűen történik, mint a

nagyképernyős esetben. Az egyetlen igazi változás az a táblázat lenne, ahol

az eddig megadott tételek szerepelnének. Mivel telefonos megjelenítésnél kevesebb a hely nehéz eldönteni, hogy milyen információkat közöljünk. Több adatot is lehetett volna közölni, de a vízszintes irányban való görgetés nem kedvelt. Ebben az esetben ezért a tétel neve és a bruttó összeg került közlésre, illetve a plusz oszlop, ahol a módosítás és törlés ikonok találhatók. A ceruza ikon jelentené a módosítás lehetőségét, a kuka pedig a törlést. Módosítás esetében a program betöltené a megfelelő beviteli helyekre az adatokat és a változtatást követően a módosít gombra kattintva megtörténne a módosítás.

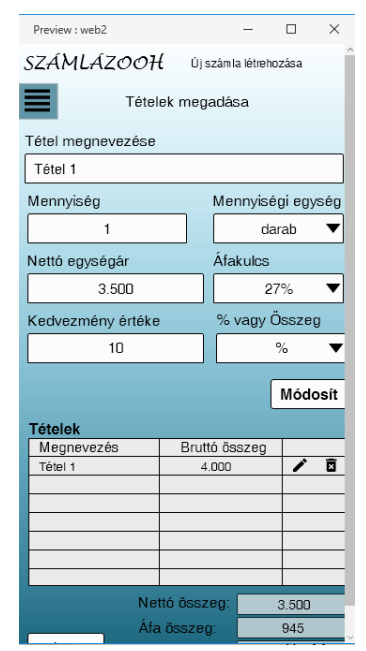

*57. Tétel módosítása telefonon (Adobe XD)*

<span id="page-57-0"></span>A végleges számla kiállítása és elküldése ez után történne. Megjelenne a számla küldése, mentése lehetőség.

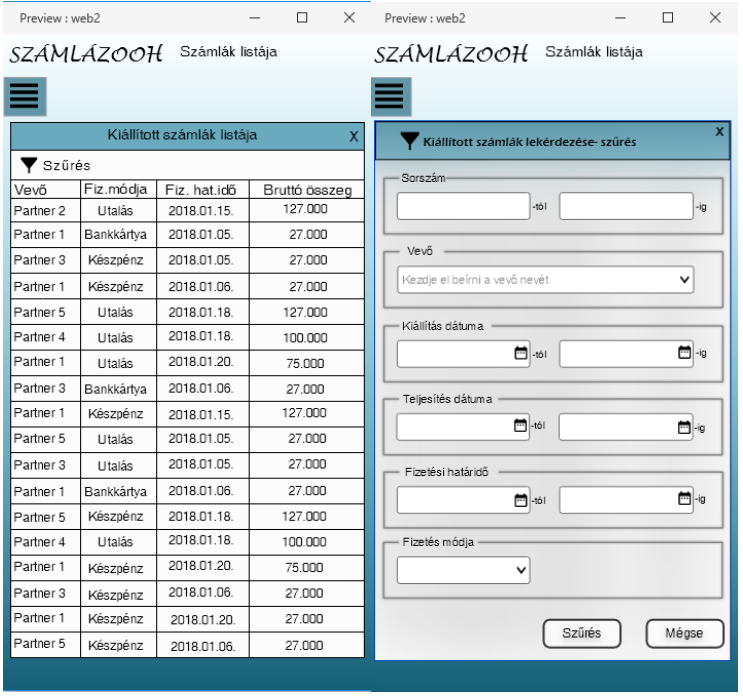

*58. Kiállított számlák listázása és szűrése telefonon (Adobe XD)*

<span id="page-58-1"></span>A már meglévő számlák listázása is más formátumban történik, mint az asztali gépes, nagyobb monitorok esetében. Az információkat, amiket megosztanánk a felhasználóval leszűkítésre kell, hogy kerüljenek. Ebben a táblázatban, a vevő nevét, a fizetés módját, a fizetési határidőt és a bruttó összeget adtam meg. Úgy gondoltam ezek azok az információk, amikből a legjobban tudna tájékozódni a felhasználó a számlák között.

A szűrés lehetősége itt is adott ugyanazokkal a paraméterekkel lehet keresni a számlák között.

Az itt látható képernyőképek nagyon kezdetleges verziói a termékpiacon megjelenő későbbi programnak. Mindezek mellett a cégnek saját designere is van, aki szintén dolgozik ezen a projekten. Az ott elkészült munkámmal, még ha minimálisan is, de részt tudtam venni a cég projektjében.

## <span id="page-58-0"></span>8. Összefoglalás

Teljesen kezdőként álltam neki a felülettervezésnek. Ahhoz, hogy egy ergonomikusan felépített munkát tudjak bemutatni, nagyon sokat kellett olvasnom a témával kapcsolatban. Az ergonómia mellett a user experience- ről is tájékozódtam, mivel az utóbbi időben egyre inkább előtérbe került ezért is tartottam fontosnak. A felületek tervezése nem csak papíron történhet számos program áll rendelkezésre, amelyek közül választom kellett. Ezek kipróbálása és értékelés adta meg a számomra leginkább kézreálló programot, aminek segítségével végül nekiállhattam a tényleges tervezésnek. A számlázó program felépítéséhez, azonban utána kellett néznem a jogszabályoknak, hogy milyen adatszolgáltatásnak kell megfelelni. Ezek után álltam neki a képernyő tervek elkészítésének. A leginkább nehéz az elindulás volt, illetve az, hogy megfelelő méretarányokban jelenítsek meg mindent. Az eltérő adatok sokasága lehetőséget adott a különböző komponensek szerkesztésére, hogy milyen módon szeretnénk bekérni az adatot a felhasználótól.

A tervezés során felmerült a színek kérdése, ami újabb problémát vetett fel, hiszen a különböző monitoroknak mások a színbeállításai. Volt olyan, hogy a monitoron megjelenő képernyő terv teljesen világoskéknek hatott, míg az asztali nagyobb felbontásún sokkal sötétebb kékként jelent meg. Ez egy olyan probléma, amit nem lehet befolyásolni.

Ez mellett felmerült az is, hogyha link formájában mentettem ki egy adott képernyőképet, akkor a megnyitása után a különböző internetböngészőkben más megjelenést mutatott. Például nem jelent meg egy komponens, a betűtípus nem olyan formátumban volt, mint a program szerkesztése során.

Az Adobe XD program a komponensek jelentős részének módosítását lehetővé teszi így több féle dizájnt ki tudtam alakítani. Számos projektet létrehoztam és próbáltam minél jobb kialakítást tervezni. Annyi lehetőséget nyújtott a program, hogy mindig újabb és újabb ötletek merültek fel, amiket kivitelezni szerettem volna.

A nagyobb képernyős monitorra tervezett felületek kialakítása sokkal könnyebb volt, mint a mobiltelefonosé. Ezekből nem is készült annyi projekt az idő szűkössége miatt, mint a többiből. Amit elkészítettem terveket az előzőleg megalkotott nagyobb monitorra készült képernyők mintájára csináltam meg. A tétel megadásnál megjelenő táblázatot volt a legnehezebb megalkotni, illetve, hogy a tétel módosítása esetén, hogyan jelenlenek meg az adatok. A számlák listázása a mobiltelefonos kijelzőre való tervezésnél okozott csak gondot, de azt is sikerült megoldanom. A szűrésnél megadott lehetőségek elgondolkoztattak. Vajon mi szerint szeretné lekérdezni a felhasználó a számláit? Milyen paramétereket adathat meg? Összeségében a felületek megtervezése nagyon izgalmas és érdekesnek volt számomra.

A felület megtervezésének kezdetekor, csak arról volt szó, hogy új számla létrehozása, és a számlák listája jelenen meg. Továbbfejlesztés esetében, lehetne akár a partnerek, vevők listáját is megjeleníteni és ott újakat felvenni, hogy a számla kiállításánál a program automatikusan felajánlja a vevőt és a hozzá tartozó adatokat. Ez mellett kimutatásokat is elérhetővé lehetne tenni. Melyik időszakban mennyi volt az eladás? Melyik termékből fogyott a legtöbb? Melyik vevő volt a legaktívabb? Milyen rendelésre lehet számítani következőleg? Ezekre a kérdésekre válaszolva egy biztosabb előrejelzést láthatna a felhasználó és könnyebben tudna tervezni.

Amikor ránézek egy weblapra sokszor eszembe sem jut, hogy mennyi munkája lehetett a designer- nek azzal, hogy igényesen nézzen ki a felület, és ne vesszen el a sok információ között az oldalra tévedő. Program esetében, például számlázónál sokszor meg sem figyeljük a felépítést. Nem jut eszünkbe, hogy mennyi ideig tartott meg alkotni a program kinézetét. A gyakorlati időm alatt megtapasztaltam, hogy számos lehetőség kínálkozik a tervezőknek, és nem egyszerű megalkotni egy olyan felületet, ami a vezetőségnek is tetszik és a felhasználók is elégedettek lesznek. Rengeteg időt el lehet töltetni egy- egy elem megformázásával, amíg tökéletesnek nem gondolja a designer.

A gyakorlati idő alatt szerzett tapasztalataimért rendkívül hálás vagyok. Lehetőségem volt megtapasztalni egy teljesen másféle munkakört, ami szintén fontos a felhasználók szempontjából. A tervezés mellett arra is oda kell figyelni, hogy az asztali monitorra, vagy laptopra tervezett képernyők teljesen eltérnek a telefonos kijelzőtől. A mai világban pedig fontos a platformfüggetlen megjelenés.

A fejlesztő munkája lesz az egész megvalósítása, de ha megfelelő instrukciókat kap a designer- től, akkor minden adva van egy felhasználóbarát és ergonomikus felület kialakításához.

## <span id="page-61-0"></span>9. Felhasznált irodalom

Leiszter Attila: Webergonómia – Jakob Nielsen nyomán. 2.kiadás. Budapest: Typotey Kiadó, 2011. ISBN 978 963 279 578 2

Pásztor Dávid: Ux design, Budapest: UX stúdió Zrt., 2016. ISBN: 978- 963-12-5259-0

Steve Krug: Ne törd a fejem! – Felhasználóbarát webdizájn Budapest: HVG Kiadó Zrt., 2008. ISBN 9?8-963-9686-53-3

Ethan Marcotte: Responsive Web Design New York: A Book Apart, 2011. ISBN 978-0-9844425-7-7

*https://hu.wikipedia.org/wiki/Ergon%C3%B3mia*

*http://www.karinthy.hu/home/informatika/ergonomia/index.htmlhttp://ww w.karinthy.hu/home/informatika/ergonomia/index.html*

*http://tudasbazis.sulinet.hu/hu/termeszettudomanyok/az-egeszsegeseletmod/az-egeszseges-eletmod/bevezetes-az-ergonomiaba/azergonomia-celja-es-feladatai*

*https://jogaszvilag.hu/rovatok/szakma/2018-tol-jon-a-modernebb-deszigorubb-adatvedelem*

*http://eur-lex.europa.eu/legalcontent/HU/TXT/PDF/?uri=CELEX:32016R0679&from=HU*

*https://www.nav.gov.hu/nav/ado/afa080101\_hatalyos/A\_szamlazo\_progr amok\_20151007.html*

*https://designstreet.hu/blog/a-weboldal-tervezes-alapja-a-drotvazkeszites*

*http://blog.webshark.hu/2018/04/12/ux-design/*

*https://www.usernet.hu/blog/mi-az-a-ux-user-experience-design*

*https://www.newconcept.hu/blog/felhasznaloi-elmeny-tervezes-ux-design*

*https://net.jogtar.hu/jogszabaly?docid=A0700127.TV*

*https://www.naturasoft.hu/cikkek/szamla-kotelezo-tartalmi-elemei.php*

*https://blog.prototypr.io/the-7-best-prototyping-tools-for-ui-and-uxdesigners-in-2016-701263ae65e8*

*https://www.lucidchart.com*

*https://marvelapp.com/*

*https://proto.io/*

*https://www.mockplus.com/*

*https://www.adobe.com/hu/products/xd.html*

Dr. Szabó Gyula: Az ergonómia fogalma, története, területei és szemléleti kerete [online] Hozzáférés (URL): http://mtk.bme.hu/anyag/ora/MV\_1\_w.pdf

Starkné dr. Werner Ágnes: Ergonómia - Szoftver Szoftver-ergonómia [fájl] Letöltés időpontja: 2018.02.13. Hozzáférés (URL): https://www.google.com/url?sa=t&rct=j&q=&esrc=s&source=web&cd= 4&ved=0ahUKEwiV06bYm\_baAhVCjqQKHbF0Ak0QFgg9MAM&url=

http%3A%2F%2Fvirt.unipannon.hu%2Findex.php%2Fcomponent%2Fdocman%2Fdoc\_download %2F52-

szoftverfejlesztes3ergonomia&usg=AOvVaw28QiC\_ZLth78hSjhJZchxI

Konstantinusz, Consult Tanácsadó Zrt: Web- és szoftver- ergonómia [fájl] letöltés időpontja: 2018.02.13. Hozzáférés (URL): www.itcluster.hu/itcluster/attachments/32\_Szoftver\_ergonomia.pdf

Nagyné Halász Zsuzsanna: Információs rendszerfejlesztés 1. előadás: Információs rendszer fejlesztés diák1 [fájl] PPT fájl, Letöltés ideje: 2017.02.07. Hozzáférés (URL): https://moodle.unibge.hu/course/view.php?id=1725

# <span id="page-62-0"></span>10. Ábrajegyzék

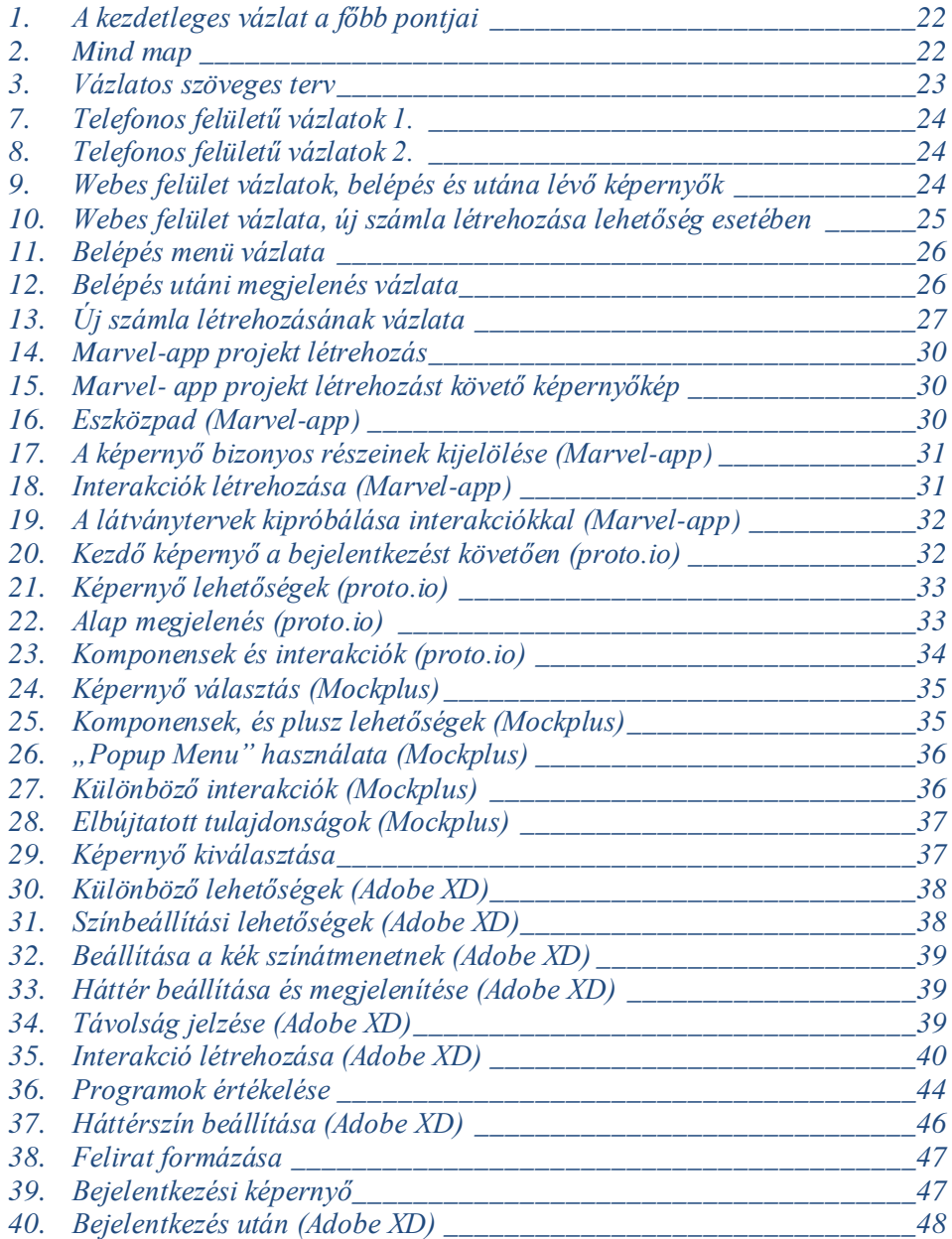

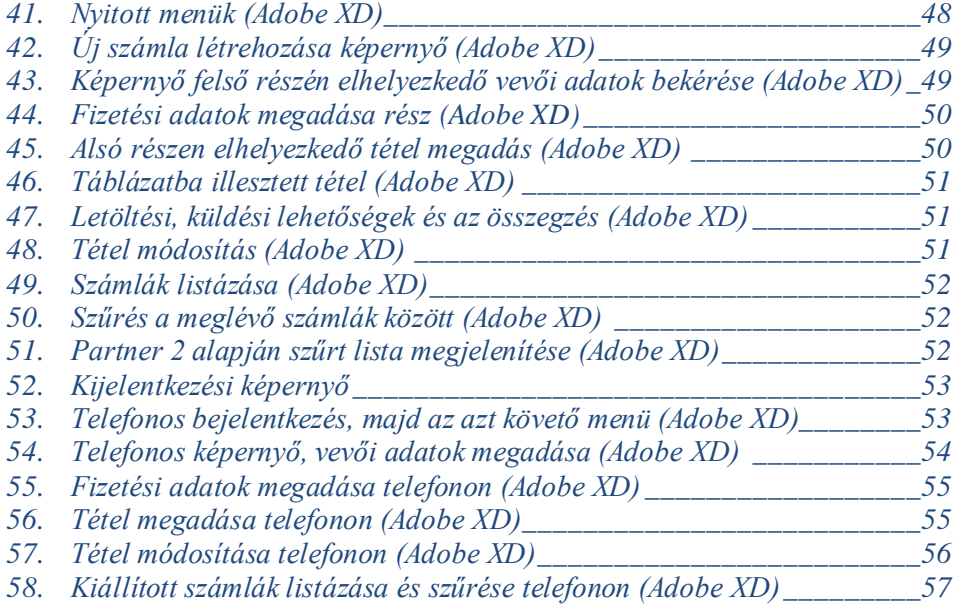

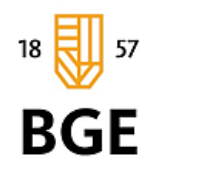

BUDAPESTI GAZDASÁGI EGYETEM ALKALMAZOTT TUDOMÁNYOK EGYETEME

**GAZDÁLKODÁSI KAR ZALAEGERSZEG** 

## SZERZŐI NYILATKOZAT

Alulírott, Halász Franciska büntetőjogi felelősségem tudatában nyilatkozom, hogy a szakdolgozatomban foglalt tények és adatok a valóságnak megfelelnek, és az abban leírtak a saját, önálló munkám eredményei.

A szakdolgozatban felhasznált adatokat a szerzői jogvédelem figyelembevételével alkalmaztam.

Ezen szakdolgozat semmilyen része nem került felhasználásra korábban oktatási intézmény más képzésén diplomaszerzés során.

Zalaegerszeg, 2018.05.15.

Halász Franciska hallgató s.k. aláírás

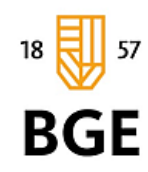

BUDAPESTI GAZDASÁGI EGYETEM ALKALMAZOTT TUDOMÁNYOK EGYETEME

GAZDÁLKODÁSI KAR ZALAEGERSZEG

## **ÖSSZEFOGLALÁS** (benyújtandó két példányban)

## Számlázó program online és telefonos felületének megtervezése szakdolgozat címe

### Halász Franciska, nappali tagozat / gazdaságinformatika szak/ logisztika szakirány Hallgató neve tagozat/csoport/szak/szakirány

Szakdolgozatomban egy ergonomikusan kialakított számlázó program online és telefonos felületének megtervezését írtam le.

Az első részben bemutattam az Ecoform Systems Hungary Kft.-t, ahol a gyakorlati időmet töltöttem. Kitértem milyen célkitűzései, fejlesztési folyamatai vannak a cégnek és ezeket a fejlesztéseket, milyen technológiával valósítják meg.

Ahogy a legelején írtam a célom egy ergonomikus felület kialakítása volt, így fontos volt tisztáznom az ergonómia fogalmát, annak fontosságát, a különböző területeket. Az én szempontomból, mivel online felületen lesz a program, ezért a webergonómiáról és szoftver ergonómiáról olvastam a legtöbbet és összegyűjtöttem a fontos információkat, amik segítették a munkámat.

Az ergonómiához kapcsolódóan a szoftverek minőségi jellemzőkkel is bírnak, amikre szintén kitértem a dolgozatomban. Ezek mellett számlák adatszolgáltatási kötelezettségeiről is írtam, milyen adatoknak kell szerepelnie a kiállított számlán. A UX-ról is említést tettem, illetve arról, hogy miért fontos.

A dolgozatom következő pontjában kitértem az online és telefonon történő számlázás előnyeire és hátrányaira. A leírt érvek után a hatodik pontban a felület kialakításának legfontosabb szempontjait néztem meg, majd a képernyőképek kialakításához szükséges lépések vázlatát tártam fel.

A felhasználói felület végleges kialakítása előtt, szoftverek segítségével megterveztem a felületet. Ezeket a programokat értékeltem az általam felállított értékek szerint: kezelhetőség, érthetőség, tanulhatóság, hatékonyság, esztétika, interakciók. A programokat összehasonlítottam, majd a számomra leginkább effektív tervezői szoftver kiválasztása után, annak segítségével és azon keresztüli bemutattam a számlázó program felületének megtervezését.

Az összefoglalás pontban összegeztem a tapasztalataimat, és leírtam a lehetséges tovább fejlesztési lehetőségeket.